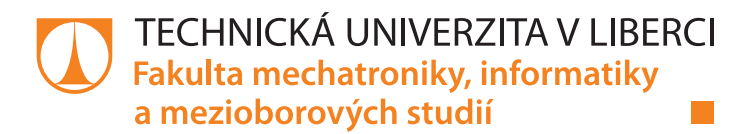

# NÁVRH HARDWARU A SOFTWARU MĚŘICÍ KARTY

# Bakalářská práce

Studijní program: B2612 – Elektrotechnika a informatika Studijní obor: 2612R011 – Elektronické informační a řídící systémy

Autor práce: Michal Hudec Vedoucí práce: lng. Martin Kysela

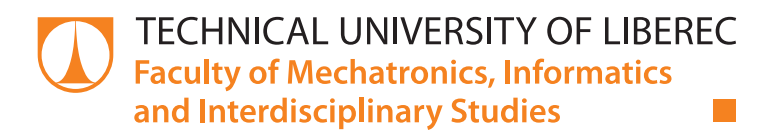

# DESIGN OF HARDWARE AND SOFTWARE OF THE MEASURING CARD

# Bachelor thesis

Study programme: B2612 – Electrical Engineering and Informatics Study branch: 2612R011 – Electronic Information and Control Systems

Author: Michal Hudec Supervisor: Ing. Martin Kysela

Liberec 2015

#### TECHNICKÁ UNIVERZITA V LIBERCI Fakulta mechatroniky, informatiky a mezioborových studií Akademický rok: 2014/2015

# ZADÁNÍ BAKALÁŘSKÉ PRÁCE

(PROJEKTU, UMĚLECKÉHO DÍLA, UMĚLECKÉHO VÝKONU)

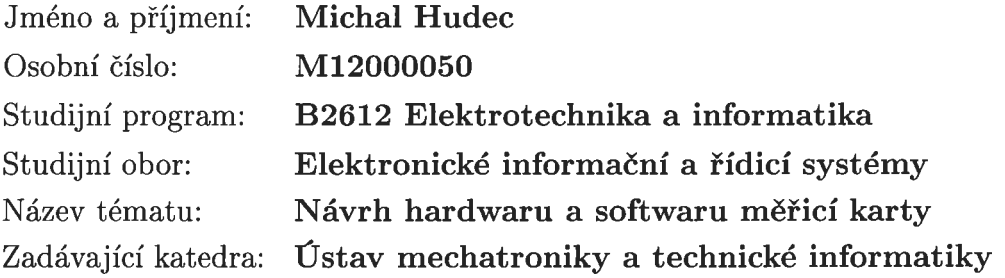

#### Zásady pro vypracování!

- 1. Seznamte se s cílovým procesorem ARM a softwarem CANape.
- 2. Seznamte se s dokumentací požadovaných funkcí navrhované karty.
- 3. Vytvořte prototyp hardwaru dle požadovaných funkcí.
- 4. Na prototypu otestujte základní funkce softwaru dle požadavků.
- 5. Propojte prototyp se softwarem CANape.

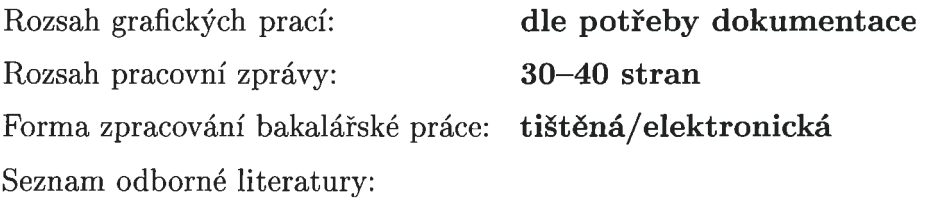

- [1] Šandera J. Návrh plošných spoju pro povrchovou montáž SMT a SMD. BENTechnická literatura, 2006. ISBN: 80-7300-181-0.
- [2] Kadlec V. Učíme se programovat v jazyce C. Computer Press, 2002. ISBN: 80-7226-715-9.
- [3] Dokumentace požadovaných funkcí navržené TRW.

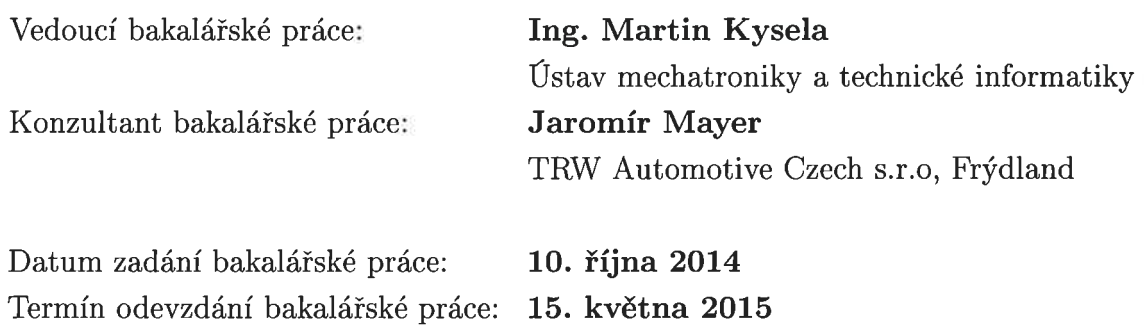

V. Kyee

prof. Ing. Václav Kopecký, CSc. děkan

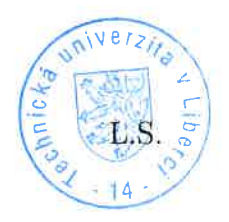

Wols? doc. Ing. Milan Kolář, CSc. vedoucí ústavu

V Liberci dne 10. října 2014

## Prohlášení

Byl jsem seznámen s tím, že na mou bakalářskou práci se plně vztahuje zákon č. 121/2000 Sb., o právu autorském, zejména § 60 školní dílo.

Beru na vědomí, že Technická univerzita v Liberci (TUL) nezasahuje do mých autorských práv užitím mé bakalářské práce pro vnitřní potřebu TUL.

Užiji-li bakalářskou práci nebo poskytnu-li licenci k jejímu využití, jsem si vědom povinnosti informovat o této skutečnosti TUL; v tomto případě má TUL právo ode mne požadovat úhradu nákladů, které vynaložila na vytvoření díla, až do jejich skutečné výše.

Bakalářskou práci jsem vypracoval samostatně s použitím uvedené literatury a na základě konzultací s vedoucím mé bakalářské práce a konzultantem.

Současně čestně prohlašují, že tištěná verze práce se shoduje s elektronickou verzí, vloženou do IS STAG.

Datum: 5.5.2015

Podpis: *Jul*le

# Poděkování

Děkuji Ing. Martinu Kyselovi za pomoc při vedení bakalářské práce.  ${\rm\bf M}$ é poděkování patří též Jaromíru Mayerovi za odbornou konzultaci a věcné připomínky.

### Abstrakt

Tato práce se zabývá problematikou použití měřicích karet při analýze elektroniky posilovačů řízení. Hlavním cílem práce je navrhnout a vyrobit prototyp měřicí karty vhodné pro použití při analýze a procesu repasování řídících jednotek posilovačů řízení pro společnost TRW Frýdlant. Konstruovaná měřicí karta využívá mikrokontroléru, který obsluhuje komunikaci mezi počítačem a řídící jednotkou a zároveň obsluhuje a zpracovává data z analogových a digitálních měřicích vstupů a výstupů. Součástí práce je analýza současného řešení používaných v TRW Frýdlant, návrhy zapojení, popis výroby a oživení prototypu.

#### Klíčová slova:

Měřicí karta, měřicí systém, návrh hardwaru, návrh sofwaru, testování DPS

#### Abstract

This thesis discusses measuring cards in analysis of power steering electronic control units. The main goal of this work is to design and manufacture a prototype of a measuring card suitable for use in analysis and electronic control unit remanufacturing at TRW Frýdlant factory. The constructed measuring card uses a microcontroler which controls communication between a computer and a control unit and also processes data from analog and digital inputs and outputs. This work includes analysis of current solution used at TRW Frýdlant, electronics design, manufacturing description and prototype construction.

#### Keywords:

Measuring card, measuring system, hardware design, software design, PCB testing

# Obsah

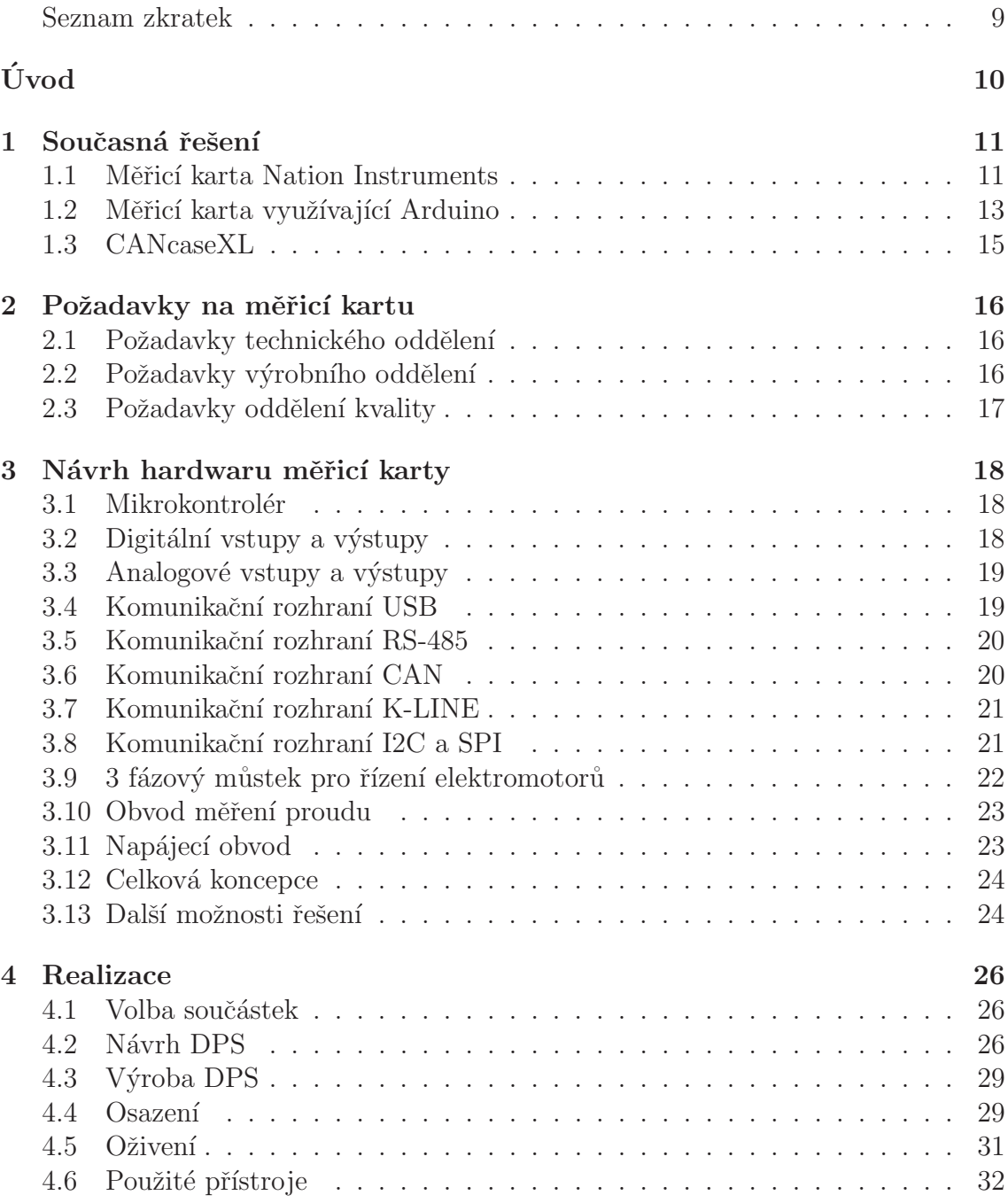

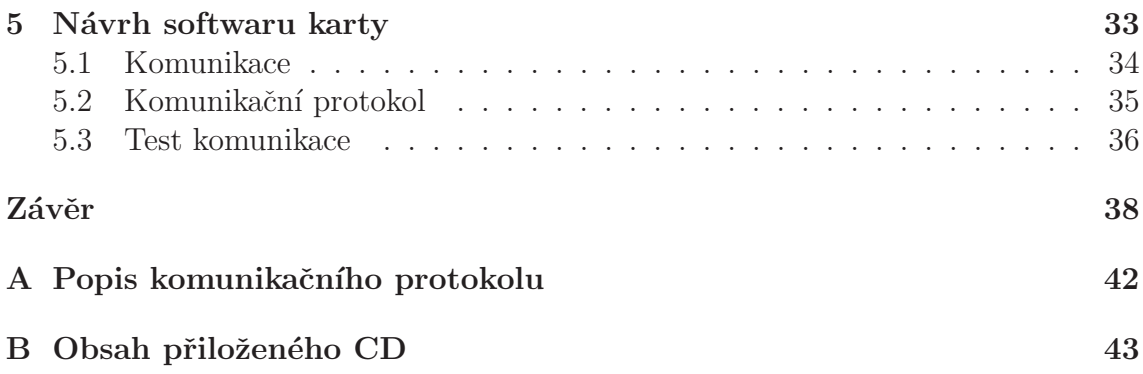

# Seznam zkratek

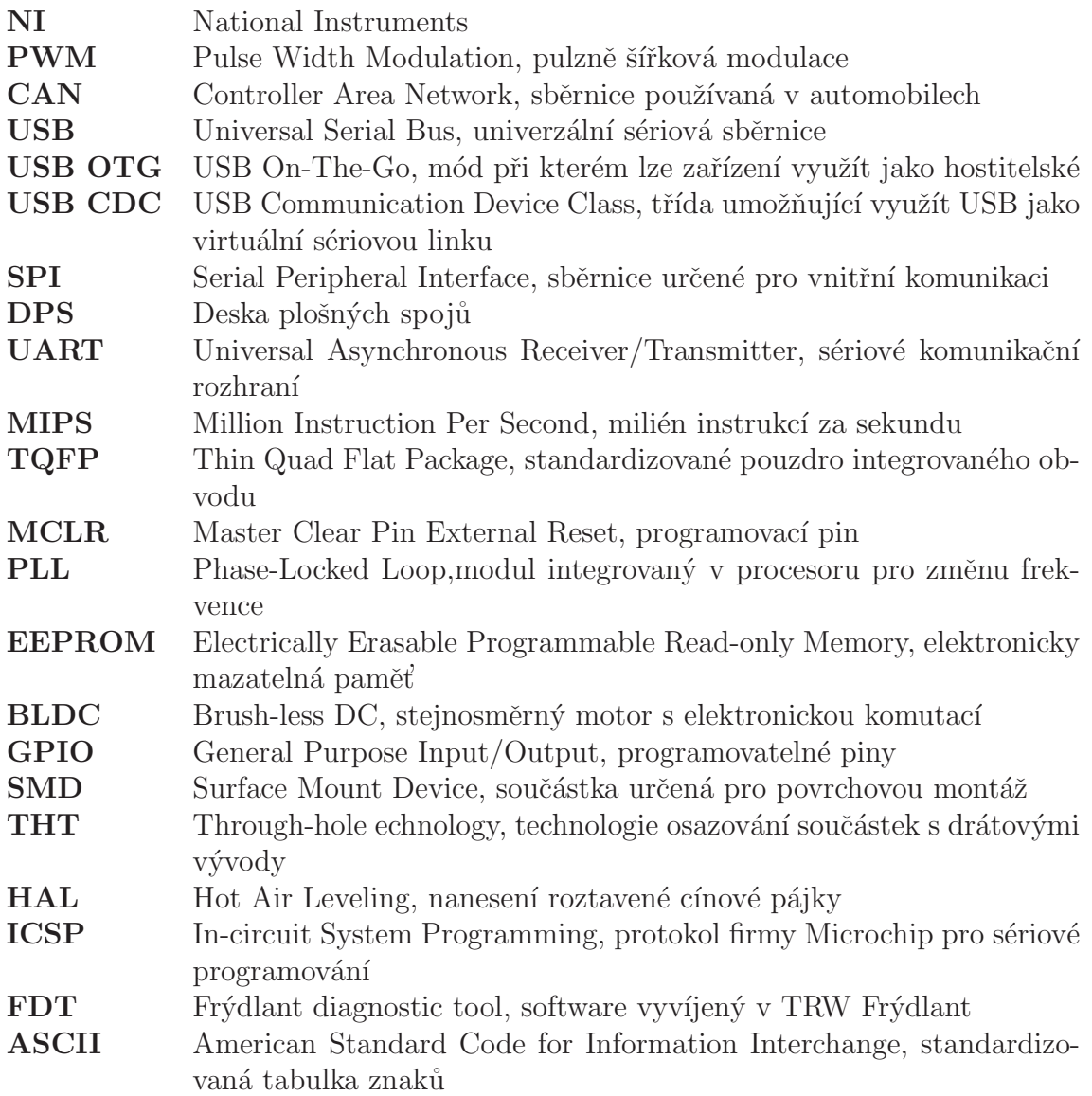

# Uvod ´

Měřicí karty se staly neodmyslitelnou součástí moderního procesu výroby ve všech průmyslových odvětvích a to pro měření jak elektrických, tak i fyzikálních veličin. Pouhým připojením zařízení k pracovní stanici lze získat profesionální měřicí systém. Za rozmach měřicích karet může výhoda, která spočívá v automatizaci procesu měření a tudíž snížení chybovosti operátorů. Další výhodou automatizace procesu je snížení nákladů za operátory - odborníky, operátory stačí pouze proškolit na daný proces a o elektrotechnických měřeních nemusí nic vědět. Výhodou je bezesporu také modulárnost hardwaru a softwaru. Hardware měřicí karty je možné sehnat v nejrůznějších provedeních (interní, externí, bezdrátové, komunikující po síti) a s různým počtem digitálních a analogových vstupů a výstupů. Modulárnost softwaru měřicích karet nám nabízí výhodu konfigurovatelnosti pro různé měřicí ´ulohy. Jedna mˇeˇric´ı karta tak m˚uˇze vyuˇz´ıvat nˇekolik softwarov´ych konfigurac´ı a t´ım pádem sloužit pro více úloh.

Přestože je na trhu nepřeberné množství měřicích systémů, ukázalo se, že pro měření řídících jednotek na testovacích stolicích v TRW Frýdlant se více osvědčil vlastní návrh prototypu měřicího systému dle návrhu bakalářského projektu, než návrh sestavený z komerčního řešení. Pro porovnání s komerčním systémem byl otestován na jedné zakázce. Prototyp samozřejmě není bezchybný, ale prokázal, že má smysl se zabývat vývojem vlastní měřicí karty dále, přestože je vývoj časově náročný.

Toto téma je pro mě zajímavé z toho důvodu, že volně navazuje na můj bakalářský projekt. Ten se zabýval návrhem jednoúčelové měřicí karty a přizpůsobovacího obvodu pro testování řídící jednotky BMW/MINI pro automobil Mini Cooper. Zkušenosti z předchozího vývoje a především poznatky získané během testovacího provozu tohoto měřicího systému je tedy možné zúročit v návrhu prototypu nového zařízení.

Cílem práce je návrh nové měřicí karty dle požadavků TRW Frýdlant a výroba prototypu měřicí karty, umožňující prozatím komunikaci s počítačem. Do návrhu prototypu měřicí karty by se měly promítnout zkušenosti z provozu současného měřicího systému a zkušenosti z testování prototypu, který vzešel z bakalářského projektu. Prototyp měřicí karty bude otestován na jedné referenci ve výrobním procesu při vstupním a výstupním testu.

Přínosem práce by měl být takový návrh, který zajistí časovou úsporu při zavádění nových referencí a sníží chybovost testování.

# <span id="page-11-0"></span>1 Současná řešení

Současná řešení pro měření na řídících jednotkách posilovačů řízení využívají vždy měřicí kartu a k ní připojený přizpůsobovací obvod. Ten funguje v případě potřeby i jako ovládací obvod během testování (zapíná/vypíná napájení, přepojuje vstupy atd.). Měřicí obvod je pak připojen k testovací stolici s jehlovým polem.

### 1.1 Měřicí karta Nation Instruments

Pro testování řídících jednotek se používá měřicí karta NI USB-6212 od výrobce National Instruments [\[12\]](#page-43-0). Karta disponuje 16 analogovými vstupy s rozlišením 16 bitů a rychlostí 400 kS/s, dvěma analogovými výstupy s rozlišením 16 bitů a rychlostí 250 kS/s. Dále má karta 32 vstupně-výstupních pinů a dva 32 bitové čítače. Celá karta komunikuje a je napájena po sběrnici USB.

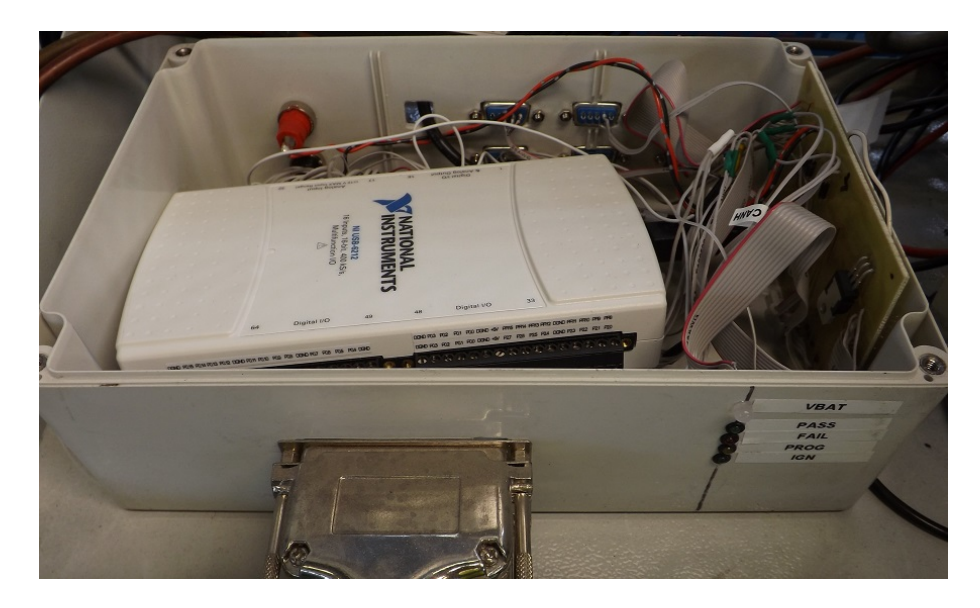

Obrázek 1.1: Měřící karta National Instruments

Karta je umístěna v plastovém boxu a s přizpůsobovacím obvodem, který je umístěn na každé testovací stolici, je propojena pomocí dvou konektorů D-SUB s 37 piny. Takovýto měřicí systém je tedy rozdělen na 2 moduly. Konektory jsou v rozdílném provedení jak na modulu měřicí karty, tak na měřicí stolici a to z důvodu

minimalizace chyby při propojování obou přípravků, propojovací kabely lze zapojit pouze jedním způsobem.

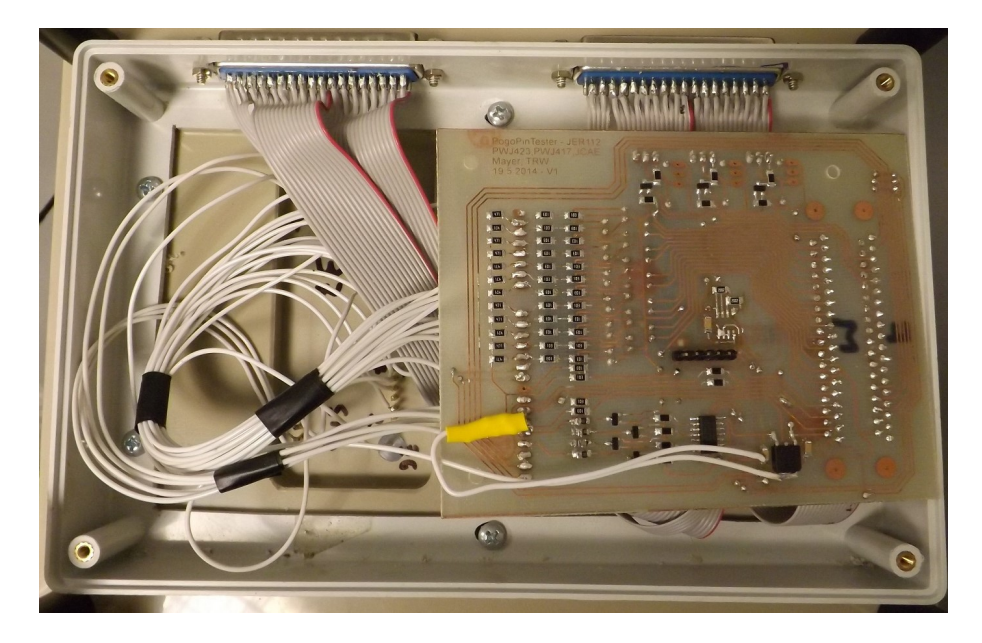

Obrázek 1.2: Přizpůsobovací obvod umístěný na testovací stolici

O obsluhu karty se stará software vyvíjený interně v TRW Frýdlant, ten využívá dostupných knihoven pro programovací jazyk C# a ovladače NIDAQ. V softwaru jsou implementovány všechny typy repasovaných řídících jednotek a operátor po připojení volí pouze typ jednotky případně její části (řídící elektronika, výkonový obvod). Tento software se vyvíjí z důvodu příjemnějšího vývoje, než je vývoj v prostředí LabView, které nenabízí takové možnosti programování a hlavně ladění programu. Výsledný program je navíc mnohem pomalejší. Dalším důvodem je navíc také úspora nákladů.

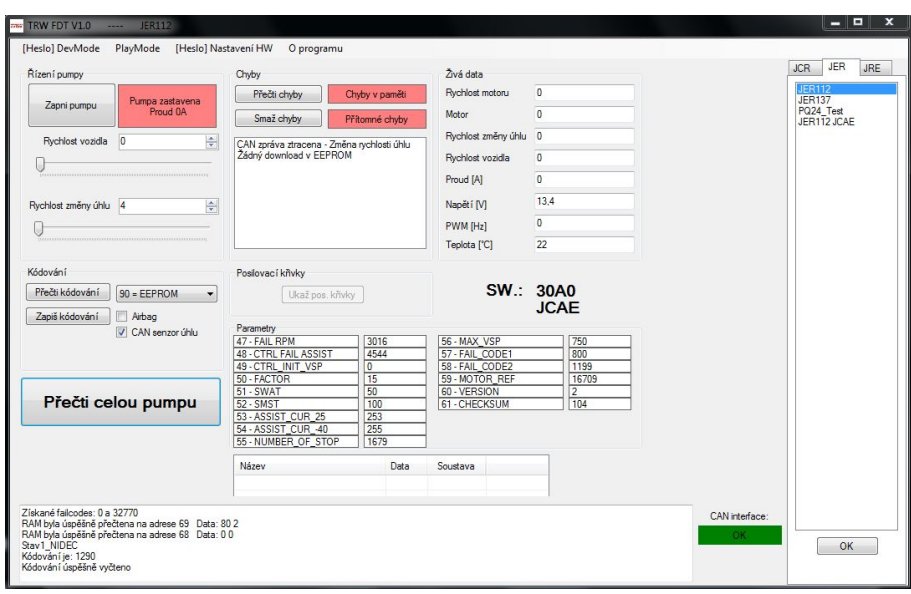

Obrázek 1.3: Software vyvíjený v TRW Frýdlant (FDT)

Nevýhodou tohoto řešení jsou neustálé problémy s ovladačem karty. Ten evidentně nespolupracuje s knihovnami  $C#$  tak, jak by měl. Při testování řídících jednotek se tak vyskytují chyby, ty jsou problematické zejména při koncovém testu, kde by se díky chybě mohl dostat do prodeje vadný kus elektroniky. To má za následek finanční ztrátu při reklamaci. Další nevýhodou je cena měřicího systému, v konečném součtu stanice s kartou a 3 testovacími stolicemi stojí cca 50000 Kč. Taková stanice se vyplatí pouze na reference repasované ve velkém ročním objemu.

Jedinou výhodou tohoto zařízení pak zůstává podpora výrobce a záruka.

### 1.2 Měřicí karta využívající Arduino

Pro jednu referenci byl navíc pokusně použit měřicí systém složený z vývojového kitu Arduino MEGA2560 [\[13\]](#page-43-0). Vývojový kit disponuje 16 analogovými vstupy s rozlišením 10 bitů, 54 vstupně-výstupními piny, z nichž 14 je schopno generovat PWM signál. Arduino používá mikrokontrolér ATmega2560 od výrobce Atmel. V něm je nahrán bootloader, který umožňuje programování v jazyce Wiring, ten vychází z jazyka C, ovšem zjednodušuje ho tak, že není nutné pracovat s registry mikrokontroléru během programování.

K vývojovému kitu je připojen přizpůsobovací obvod pro testování řídící jednotky posilovače řízení pro BMW/MINI. Je navržen tak, aby fungoval jako tzv. "sincia "pro Triauno." V prazi to zancincia, ze nia osvod tvar vyvojoveno kitu.<br>a jeho vývody zapadají přesně do vývodů kitu, po propojení tvoří tedy toto zařízení "shield" pro Arduino. V praxi to zanemená, že má obvod tvar vývojového kitu kompaktní celek a celé je umístěno přímo na měřicí stolici s jehlovým polem.

<span id="page-14-0"></span>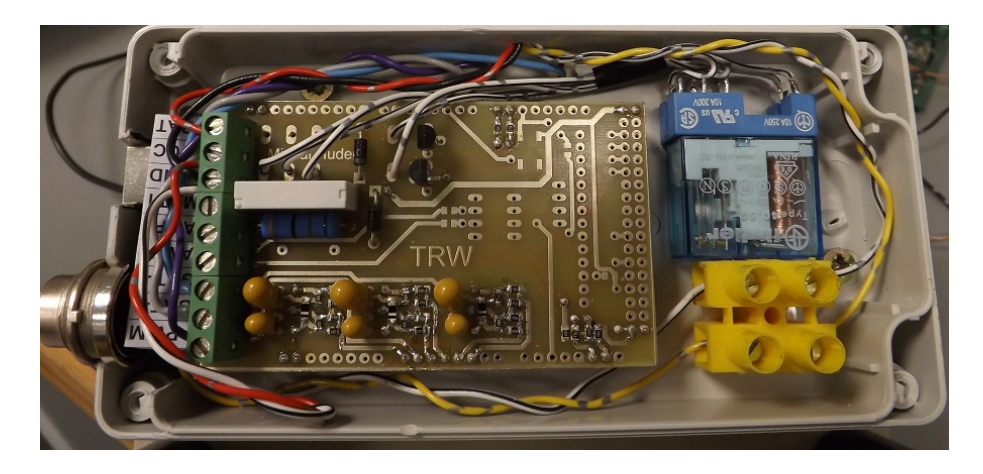

Obrázek 1.4: Měřicí systém využívající Arduino Mega2560

Zařízení je implementováno do stejného ovládacího softwaru jako NI karta, ale pro komunikaci používá virtuální sériovou linku. Komunikace se zařízením je tedy velmi jednoduchá a skládá se pouze z příkazů kartě a čtení výsledků. O samotné měření a zpracování výsledků se stará karta.

Nevýhodou tohoto zařízení je delší vývoj, ten je následkem toho, že je nutné naprogramovat jak software, tak především hardware samotného zařízení a to pro každou referenci jiný, protože u každé jednotky je potřeba měřit jiné analogové veličiny i jiná vstupní data. Další nevýhodou je nedostatečná ochrana proti zkratu a proti přepětí na vstupech.

Výhodou tohoto řešení oproti řešení využívající kartou National Instruments je především cena, za kterou lze sestavit, ta se pohybuje okolo 5000 Kč. Další výhodou je pak umístění celého zařízení na měřicí stolici, tím pádem je na stole operátora o jednu věc méně a ještě se nemusí zabývat připojováním propojovacích kabelů. Výhodou je také jednoduchý komunikační protokol.

Toto zařízení bylo zpracováno v bakalářském projektu jako možná náhrada za řešení s NI kartou. V průběhu testování vyplynulo několik nedostatků, jako je například nefunkční obvod měření proudu nebo již zmíněná nedostatečná ochrana proti zkratu. Až na tyto nedostatky se ukázalo, že je obvod prakticky bezproblémový a ukazuje tedy možnou cestu dalšího vývoje. Jediný problém, který se u něj vyskytuje a je společný u všech řešení je degradace měřicích jehel, kterým po čase ztrácí pružnost pružina nebo se zanesou jejich kontakty. Je tedy potřeba dokončit návrh nového systému upínání do stolice tak, aby umožnil dotyk všech měřicích jehel stejnou silou. Na tomto návrhu pracuje paralelně jiná část technického oddělení. Dále je potřeba standardizovat jehly na jeden typ skrze všechna zařízení a tím zlevnit výrobu a zjednodušit logistiku při výrobě takového zařízení.

# <span id="page-15-0"></span>1.3 CANcaseXL

Společným nedostatkem obou předchozích zařízení je absence jakékoliv komunikace s řídící jednotkou. Tu je nutné zajistit dalším zařízením a tím je CANcaseXL od výrobce Vector [\[11\]](#page-43-0). Ten slouží jako dvoukanálová externí CAN karta, která se připojuje pomocí USB k počítači.

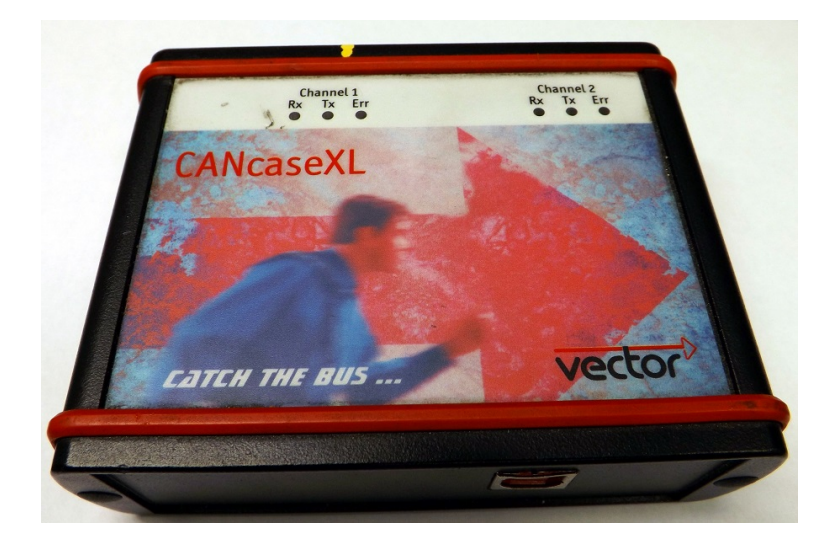

Obrázek 1.5: CANcaseXL od společnosti National Instruments

Karta je využívána k simulaci CAN sítě vozidla řídící jednotce, ke čtení diagnostických informací z řídící jednotky a zápisu informací do řídící jednotky, jako je například příkaz pro zapnutí elektrohydraulického čerpadla oleje. Dále je tato karta využívána k vývoji při reverzním inženýrství komunikace mezi řídící jednotkou posilovače a řídící jednotkou automobilu, nebo mezi řídící jednotkou posilovače a diagnostikou.

Karta je dodávána jako zařízení k softwarovým nástrojům firmy Vector. Z těchto nástrojů je v TRW Frýdlant používán hlavně software CANape a CANoe při vývoji nových referencí. Zařízení se také přes jeho ovladač podařilo implementovat do softwaru vyvíjeného v TRW Frýdlant a lze tedy komunikovat skrze vlastní software bez použití licencovaného softwaru dodávaného firmou Vector.

# <span id="page-16-0"></span>2 Požadavky na měřicí kartu

Vzhledem k tomu, že trh nenabízí žádnou vhodnou měřicí kartu, která by odpovídala požadavkům [\[10\]](#page-43-0), je namístě zabývat se vývojem měřicí karty splňující požadavky kladené ze všech oddělení přícházejících s tímto zařízením do styku.

# 2.1 Požadavky technického oddělení

Požadavky technického oddělení určují koncept celé měřicí karty, důležitá rozhraní a funkce. Hlavním požadavkem, který vychází ze současných řešení je sloučení měřicí karty s komunikační kartou do jednoho celku tak, aby nebylo nutné používat více zařízení při testování a komunikace s počítačem po sběrnici USB. Hlavními parametry potom jsou:

- $\bullet$  Měření analogového napětí
- $\bullet$  Generování analogového napětí
- $\bullet$  Komunikace po interních sběrnicích I2C a SPI
- Komunikace s řídícími jednotkami po sběrnicích CAN a K-LINE
- Ovládání řídící jednotky skrze digitální vstupy a výstupy
	- $-$  Rychlé digitální vstupy
	- $-$  Digitální vstupy a výstupy
	- $-$  PWM výstup

Dalšími speciálními požadavky je možnost měření proudu až 100 A a 3 fázový můstek pro řízení elektromotorů s elektronickou komutací.

### 2.2 Požadavky výrobního oddělení

Požadavky výrobního oddělení jsou zaměřeny především na práci operátorů s měřicím zařízením. Lze předpokládat, že operátor neví nic o elektronice a jevech s ní spojených. Proto je nutné zabezpečit měřicí kartu ochranou proti zkratu a proti přepětí zejména na pinech, které komunikují s řídící jednotkou, protože elektronika repasovaných zařízení bývá často v dezolátním stavu. Dalším požadavkem je pouze jeden konektor pro připojení k počítači. Nemůže tudíž dojít k omylu při zapojování přípravku (tzv. Princip Poka-Yoke).

# <span id="page-17-0"></span>2.3 Požadavky oddělení kvality

Požadavky oddělní kvality jsou zaměřeny hlavně na provoz zařízení, jeho funkčnost a stálost. Protože je nutné v pravidelných intervalech provádět kalibraci měřicí karty, metrolog by měl mít k dispozici diagnostický přístup ke kartě, který umožňuje kalibraci karty pin po pinu přivedením napětí etalonu na jednotlivé piny dle dokumentace přiložené k testovací stolici a tím určit jestli zařízení stále odpovídá kalibraci. Další možností jak usnadnit práci oddělení kvality je samodiagnostická funkce měřicí karty, která by umožňovala po spuštění určit, jestli je karta schopna provozu. Případně by se tato funkce mohla spouštět automaticky v určitém intervalu.

# <span id="page-18-0"></span>3 Návrh hardwaru měřicí karty

#### 3.1 Mikrokontrolér

Po seznámení s mikrokontroléry s jádrem ARM bylo zjištěno, že vhodný mikrokontrolér STM32F301C6 výrobce ST microelectronics je nedostupný u zavedených dodavatelů TRW. Bylo tedy rozhodnuto použít mikrokontrolér s jiným jádrem a to dsPIC33EP256MU810 od firmy Microchip [\[5\]](#page-43-0), který je dostupný u zavedeného dodavatele. Jedná se o 16 bitový digitální signálový kontrolér s výkonem 40 MIPS. Zajímavý je zejména bohatou výbavou v oblasti periferií, které jsou základním požadavkem na volbu mikrokontroléru a to konkrétně:

- Rozhraní USB Device i OTG
- $\bullet$  4x rozhraní USART
- $\bullet$  2x rozhraní SPI
- $\bullet$  2x rozhraní I2C
- $\bullet$  2x rozhraní CAN

Mikrokontrolér je použit ve 100 pinovém pouzdře TQFP, neměl by tedy být problém při jeho pájení na DPS a zároveň nebude zabírat moc místa.

Mikrokontrolér od firmy Microchip byl zvolen také z důvodu volně dostupného kvalitního vývojového prostředí MPLAB X a kompilátoru XC16, který má omezení pouze v krokování programu, nikoliv omezení velikosti programu. K programování byl použit programátor PICkit 3, který je kompatibilní s vývojovým prostředím a je od stejného výrobce.

Zapojení samotného mikrokontroléru bylo voleno dle datasheetu [\[5\]](#page-43-0), ten doporučuje opatřit všechny napájecí piny blokovacími kondenzátory 100 nF a programovací pin MCLR pull-up rezistorem. Jako oscilátor je použit krystal o frekvenci 4 MHz. Tato frekvence je pomocí PLL vynásobena na pracovní frekvenci mikrokontroléru 160 MHz.

### 3.2 Digitální vstupy a výstupy

Pro ovládání řídících jednotek slouží digitální vstupy a výstupy. Jelikož mikrokontrolér dsPIC33EP256MU810 pracuje v 3,3V logice a požadavkem je 5V logika, je nutné opatřit některé porty převodníkem napěťových úrovní.

<span id="page-19-0"></span>Pro zaznamenávání rychlých dějů a pro generování signálu pulzně šířkové modulace jsou využity porty mikrokontroléru. Pro převod napěťových úrovní slouží integrovaný obvod 74LVC8T254, porty jsou tedy napěťově odděleny od mikrokontroléru.

Ostatní vstupně-výstupní porty jsou řešeny pomocí dvou integrovaných obvodů PCF8575. Jedná se o rozšiřující port komunikující s mikrokontrolérem po sběrnici I2C, porty jsou tedy také odděleny od mikrokontroléru.

#### 3.3 Analogové vstupy a výstupy

Analogový vstup měřicí karty je řešen pomocí dvou integrovaných obvodů MCP3208. Jedná se o 12 bitový analogově-digitální převodník s osmi vstupními kanály (celkem tedy 16 vstupů) a rychlostí vzorkování 400 kS/s. Tyto obvody komunikují s mikrokontrolérem po sběrnici SPI. Dále jsou všechny vstupy měřicí karty opatřeny ochranou proti přepětí na vstupu. Ta je řešena pomocí Schottkyho diody, která je připojena na 5V větev napájecího napětí.

Analogový výstup měřicí karty je řešen pomocí dvou obvodů MCP4728. Jedná se o 12 bitový digitálně-analogový převodník se čtyřmi výstupními kanály (celkem 8 výstupů). Tyto obvody byly zvoleny z důvodu komunikace po sběrnici I2C a nízkého klidového odběru proudu 10  $\mu$ A.

#### 3.4 Komunikační rozhraní USB

Sběrnici USB je využita zejména z důvodu její dostupnosti na prakticky každém počítači. Tato sběrnice je použita jako jediná sběrnice pro komunikaci s počítačem, je tedy zatížena největším datovým tokem. Mikrokontrolér disponuje integrovanou sběrnicí USB 2.0 a na konektor USB typu B (ten je použit díky jeho odolné konstrukci) je připojen přes integrovaný obvod USB6B1, který slouží jako přepěťová ochrana. Dále je obvod doplněn Schottkyho diodou, která slouží k oddělení napájecího napětí od napětí USB sběrnice.

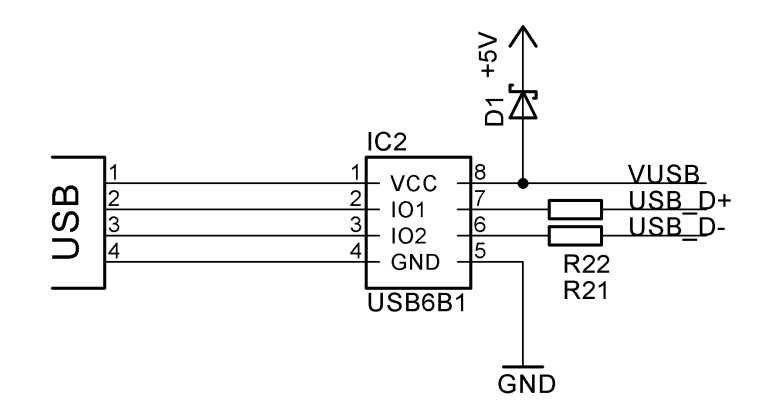

Obrázek 3.1: Schema zapojení rozhraní USB

# <span id="page-20-0"></span>3.5 Komunikační rozhraní RS-485

Díky požadavku na propojování jednotlivých karet mezi sebou byla použita sběrnice RS-485, ta je zvolena z důvodu jednoduché implementace a možnosti připojit až 32 zařízení na ejdnu sběrnici bez ztráty přenosové rychlosti. Sběrnice je realizována integrovaným obvodem ST3485. Ten slouží jako transceiver pro tuto sběrnici a byl zvolen zejména kvůli jeho dostupnosti.

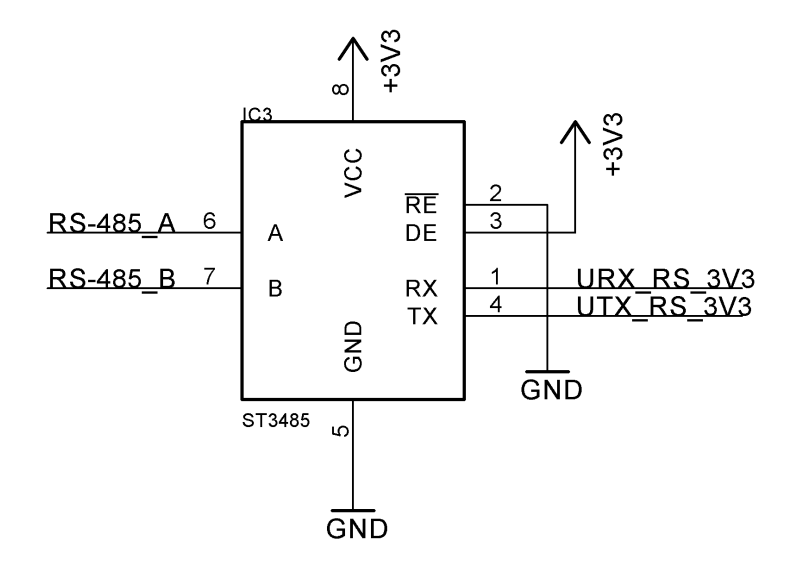

Obrázek 3.2: Schema zapojení rozhraní RS-485

### 3.6 Komunikační rozhraní CAN

CAN sběrnice je nejpoužívanější sběrnicí v automobilovém průmyslu a komunikují po ní prakticky všechny novější řídící jednotky, je tedy prakticky nutností ji implementovat v měřicí kartě. Mikrokontrolér disponuje integrovanou sběrnicí ECAN, která je kompatibilní se sběrnicemi CAN 2.0A a CAN 2.0B [\[5\]](#page-43-0). Signály CAN RX a CAN TX jsou převedeny pomocí integrovaného obvodu PCA82C250T na signály CAN-H a CAN-L. Ten je vhodný pro automobilové aplikace a chráněn proti rušení. Velmi často se také vyskytuje v řídících jednotkách. Výstup integrovaného obvodu je vybaven odrušovacím filtrem a paralelně připojeným rezistorem o velikosti 120  $\Omega$ . Ten slouží jako terminátor sběrnice a zamezuje odrazům signálu.

<span id="page-21-0"></span>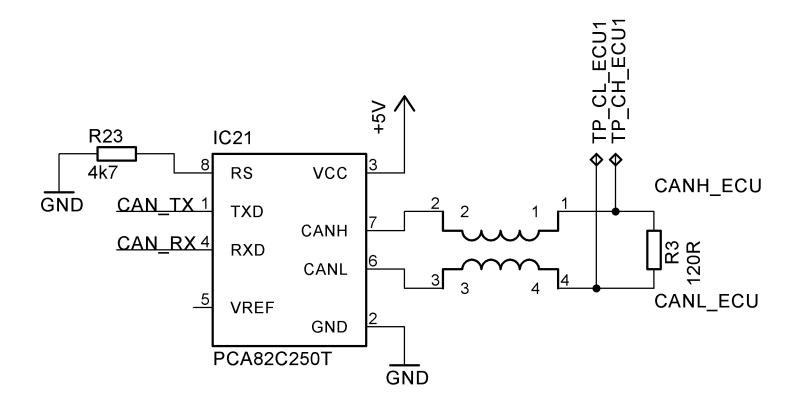

Obrázek 3.3: Schema zapojení rozhraní CAN

### 3.7 Komunikační rozhraní K-LINE

Sběrnice K-LINE se vyskytuje na řídících jednotkách starší výroby a v řídících jednotkách dnešních levnějších vozů. Náklady na její implementaci jsou nižší z důvodu snažší výroby, jelikož funguje stejně jako sběrnice UART, ale používá jinou fyzickou vrstvu. Proto je tedy nutné implementovat tuto sběrnici i na měřicí kartu. Komunikaci po sběrnici K-LINE obsluhuje integrovaný obvod L9613. Jedná se o linkový vysílač/přijímač využívaný pro komunikaci dle standardu ISO 9141. Pro komunikaci s mikrokontrolérem využívá sběrnice UART.

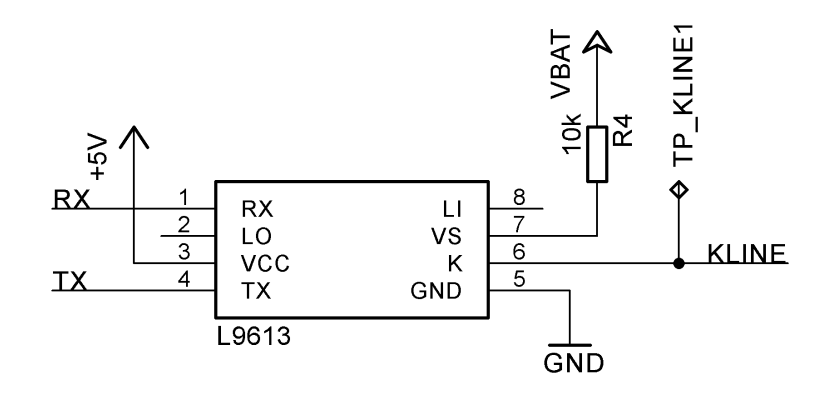

Obrázek 3.4: Schema zapojení rozhraní K-LINE

#### 3.8 Komunikační rozhraní I2C a SPI

Sběrnice I2C je používána převážně pro komunikaci obvodů uvnitř řídící jednotky jako je například komunikace mezi mikrokontrolérem a pamětí EEPROM. Sběrnice se tedy bude používat pro vyčítání obsahu pamětí v řídících jednotkách, případně simulaci paměti v měřicí kartě a to pro potřeby reverzního inženýrství. Dále bude využívána v případě potřeby pro komunikaci s dalšími obvody uvnitř řídící jednotky. <span id="page-22-0"></span>Sběrnice SPI bude pro stejnouf unkci u obvodů využívajících sběrnici SPI. Obě sběrnice jsou vyvedeny z mikrokontroléru na konektor a jsou chráněny proti přepětí pomocí Schottkyho diod.

## 3.9 3 fázový můstek pro řízení elektromotorů

Pro testování stejnosměrných motorů s elektronickou komutací (tzv. BLDC motorů) je využito třech budičů IR2101. Ty byly zvolenyl z důvodu jejich dobré dostupnosti a napájecímu napětí 10 až 20 V. Tyto budiče jsou řízeny pomocí stavových signálů nebo pomocí PWM signálu. Na konektor jsou vyvedeny signály pro buzení výkonových tranzistorů na přizpůsobovací elektronice a zároveň jsou na konektoru vyvedeny piny pro přivedení budícího napětí z testovaného obvodu.

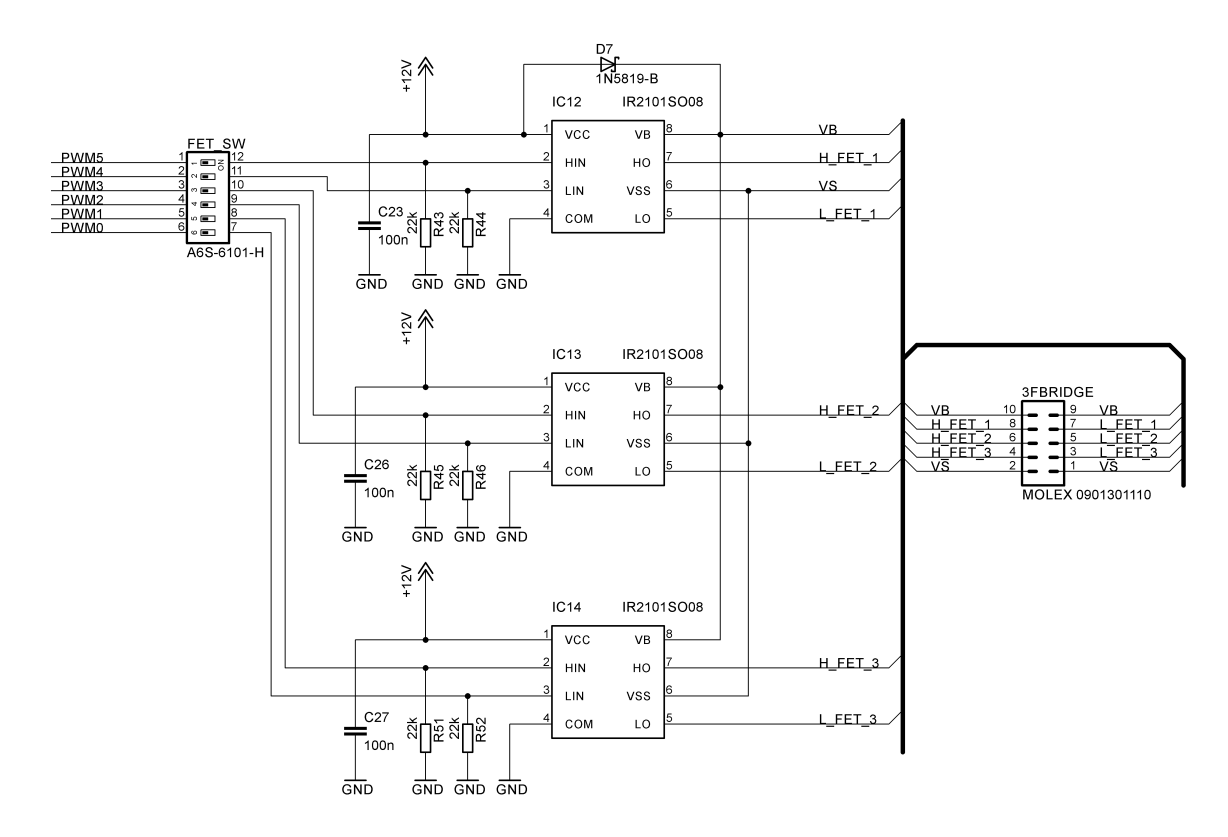

Obrázek 3.5: Schema zapojení rozhraní 3 fázového můstku

<span id="page-23-0"></span>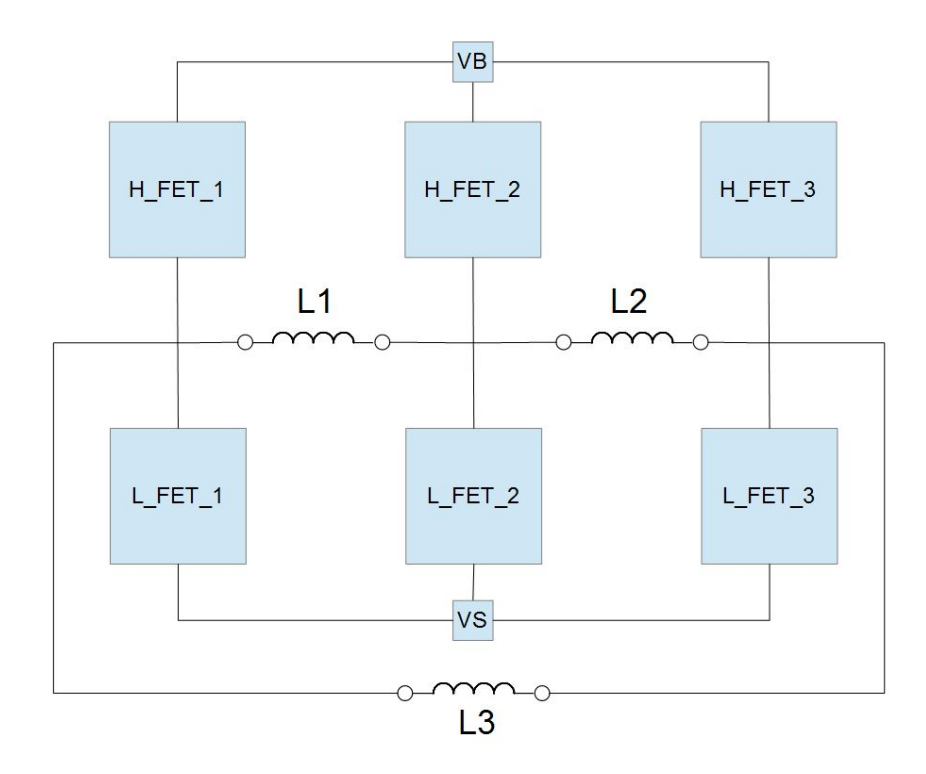

Obrázek 3.6: Blokové schema zapojení spínacích tranzistorů

#### 3.10 Obvod měření proudu

Měření proudu až 100 A je nutné z toho důvodu, že při zátěžovém testu může být spotřeba posilovače řízení kolem 90 A. Pro měření proudu bylo tedy zvoleno Hallovo čidlo ACS756SCA100BPF s analogovým výstupem. To je schopné měřit proud až 100 A s rozlišením  $20 \text{ mV/A}$  při napájecím napětí 5 V. Čidlo bylo zvoleno z toho důvodu, že využívá Hallova efektu pro měření proudu a disponuje analogovým výstupem. Není tedy nutné využívat k měření proudu bočník a k němu připojený například rozdílový zesilovač využívající operačního zesilovače.

#### 3.11 Napájecí obvod

Jako hlavní zdroj napětí pro měřicí kartu je použit step-down měnič LM2575S, ten je možné napájet vstupním napětí 20 V. Výstupní napětí regulátoru je 5 V a slouží k napájení většiny integrovaných obvodů s napájecím napětím 5 V. Dalším zdrojem napětí je step-down měnič APE1117H-33, ten je napájen z výstupu již zmíněného regulátoru a slouží k napájení obvodů připojených na větev 3,3 V.

V napájecím obvodu se dále nachází druhý napěťový regulátor APE1117H-33, který slouží jako zdroj referenčního napětí pro analogově-digitální převodníky.

Pro napájení budičů 3 fázového můstku je použit step-down měnič LM2575S jehož výstupním napětím je 12 V.

<span id="page-24-0"></span>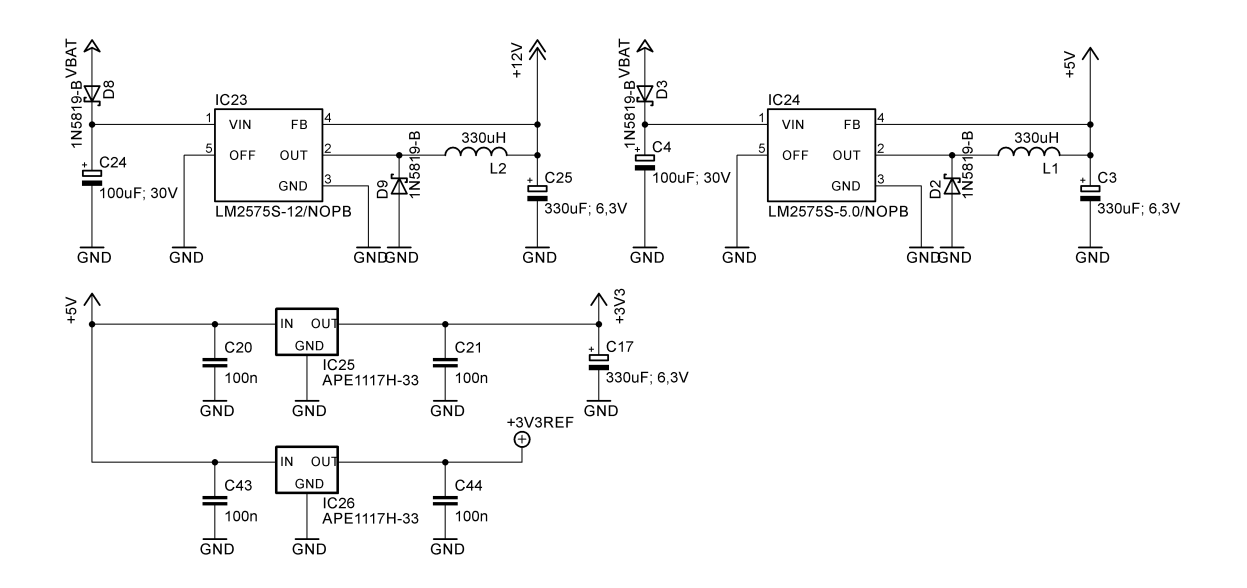

Obrázek 3.7: Schema zapojení zdroje napětí pro měřicí

# 3.12 Celková koncepce

Mikrokontrolér obsluhuje sběr dat a komunikaci a to jak mezi počítačem a měřicí kartou, tak i mezi obvody využívající interní komunikační sběrnice I2C a SPI a externí sběrnice CAN a K-LINE.

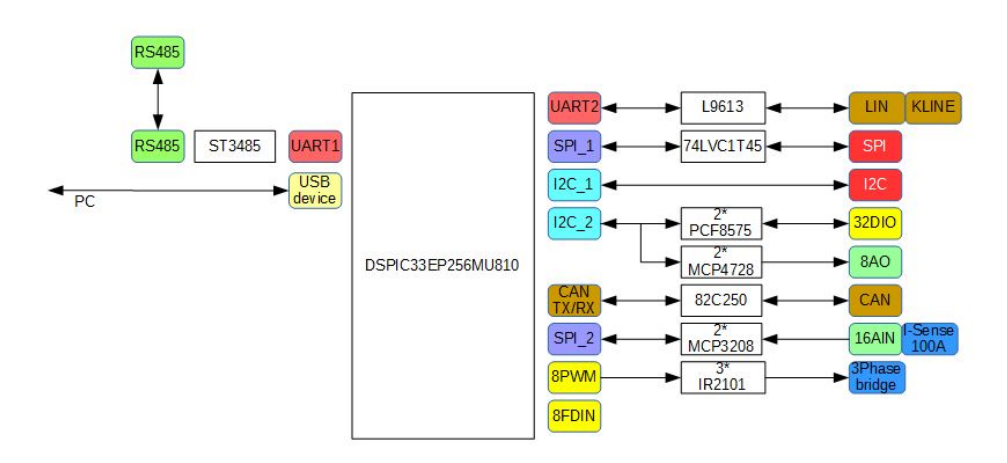

Obrázek 3.8: Blokové schéma zapojení měřicí karty

# 3.13 Další možnosti řešení

Další možností řešení měřicí karty je využití modulu CORE9G25 [14] místo mikrokontroléru dsPIC33EP256MU810. Jedná se o Systém-on-Module počítač od společnosti <span id="page-25-0"></span>CoreWind, který využívá operačního systému Linux.

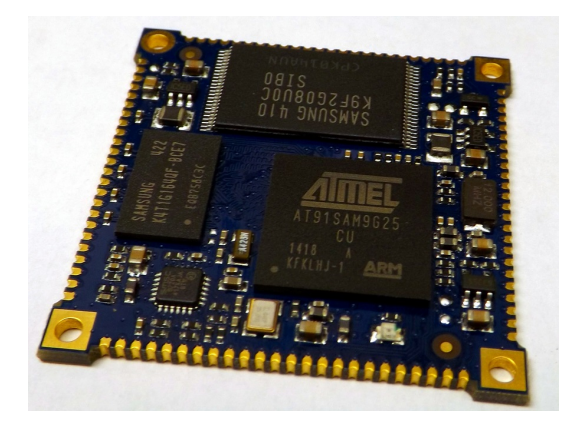

Obrázek 3.9: Modul CORE9G25

Tento modul je vybaven mikroprocesorem AT91SAM9G25 s jádrem ARM9 od výrobce Atmel. Dále disponuje operační pamětí o velikosti 128 MB a 256 MB flash pamětí. Komunikovat je schopný po třech sběrnicích USB, šesti sériových sběrnicích UART, dvou sběrnicích SPI a dvou sběrnicích I2C. Dále disponuje LAN modulem, 60 GPIO piny a čtyřmi analogovými vstupy.

Celý modul pracuje na napájecí napětí  $3.3 \text{ V}$  a je umístěn na šestivrstvé DPS v rozměru 40 x 40 mm. Modul je vyroben tak, aby jej bylo možné použít jako součástku SMD.

Celkový návrh měřicí karty je obdobný návrhu se samostatným mikrokontrolérem. Pouze pro více PWM portů a rychlý digitální vstup je použit mikrokontrolér PIC16F1784 od výrobce Microchip.

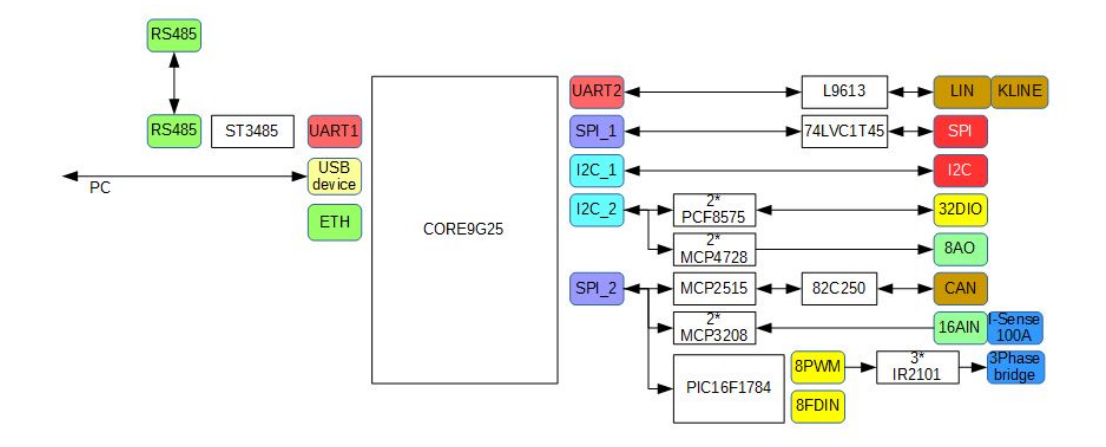

Obrázek 3.10: Blokové schéma zapojení měřicí karty s modulem CORE9G25

# <span id="page-26-0"></span>4 Realizace

#### 4.1 Volba součástek

Převážnou většina součástek byla volena v provedení SMD z důvodu menší velikosti součástek a jednoduššího osazení plošného spoje. Některé obvody se v provedení THT ani nevyrábí, tudíž není jiné volby. Při volbě součástek bylo přihlédnuto také na jejich dostupnost u zavedených dodavatelů TRW Frýdlant. To bylo nutné z důvodu úspory času.

Zavedení nového dodavatele je doprovázeno zdlouhavým procesem schvalování na několika místech. Společnost se snaží redukovat počet dodavatelů, nemusel by proto být požadovaný dodavatel schválen. I celý proces nákupu je doprovázen procesem schvalování a to jak celého projektu, tak i jednotlivých dílčích nákupů. Je tedy lepší vyhnout se nákupu položek, které nejsou skladem.

#### 4.2 Návrh DPS

Pro návrh desky plošných spojů bylo využito softwaru Eagle 6.5, ke kterému firma TRW Frýdlant vlastní komerční licenci. Součástky jsou rozmístěny na dvouvrstvém plošném spoji o rozměru 160+x 100 mm. Na DPS je také umístěno větší množství testovacích ploch tak, aby bylo možné při oživování jednotlivých obvodů a sběrnic připojit měřicí vodiče. V návrhu je také využito rozlité mědi jako země z důvodu snížení zemní impedance a lepšího odvodu tepla.

Při návrhu DPS zejména v okolí mikrokontroléru je dodrženo doporučení uváděné v datasheetu a blokovací kondenzátory jsou umístěny co nejblíže mikrokontroléru.

Pro snížení nákladů na výrobu a zjednodušení výroby DPS (piny integrovaného obvodu nemají kulatý tvar, bylo by nutné vyfrézovat nestandardní pájecí plochy), bylo upuštěno od myšlenky umístit obvod pro měření proudu na měřicí kartu. Ten není nutné použít vždy, proto bude umístěn v případě potřeby na přizpůsobovacím obvodu.

<span id="page-27-0"></span>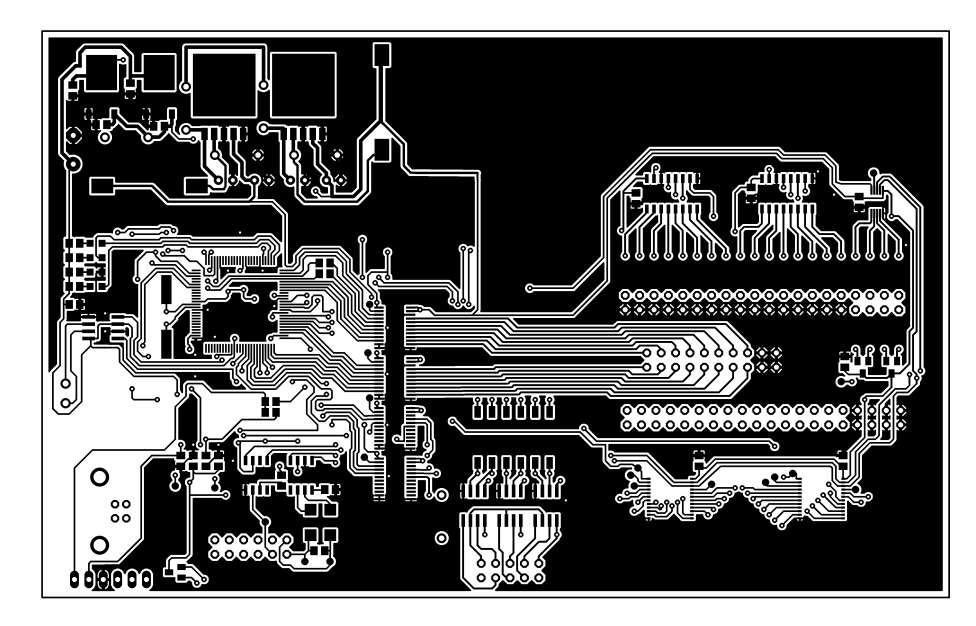

Obrázek 4.1: Motiv DPS ze strany součástek

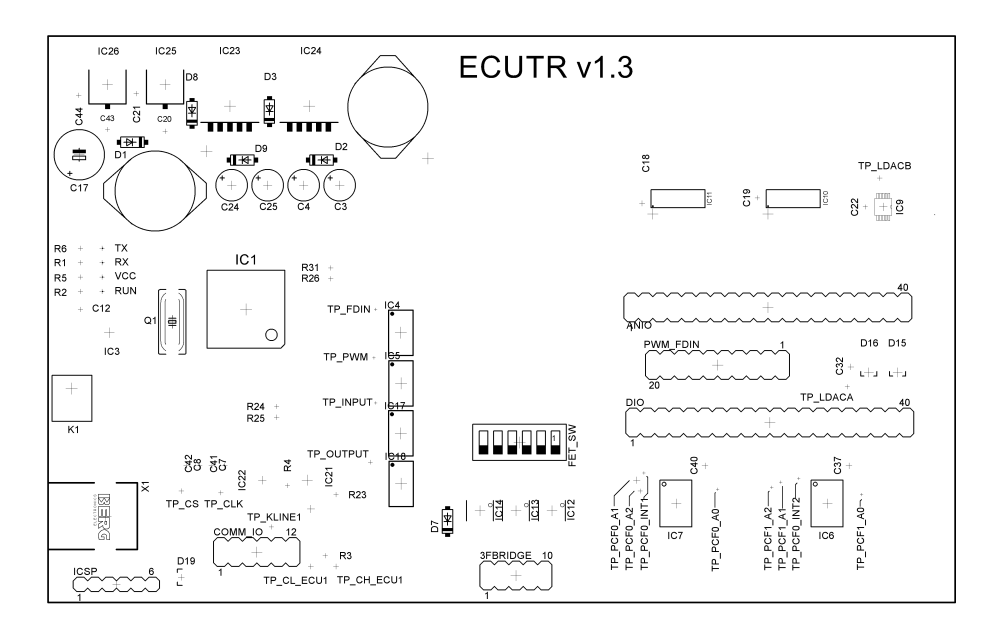

Obrázek 4.2: Osazovací plán DPS ze strany součástek

<span id="page-28-0"></span>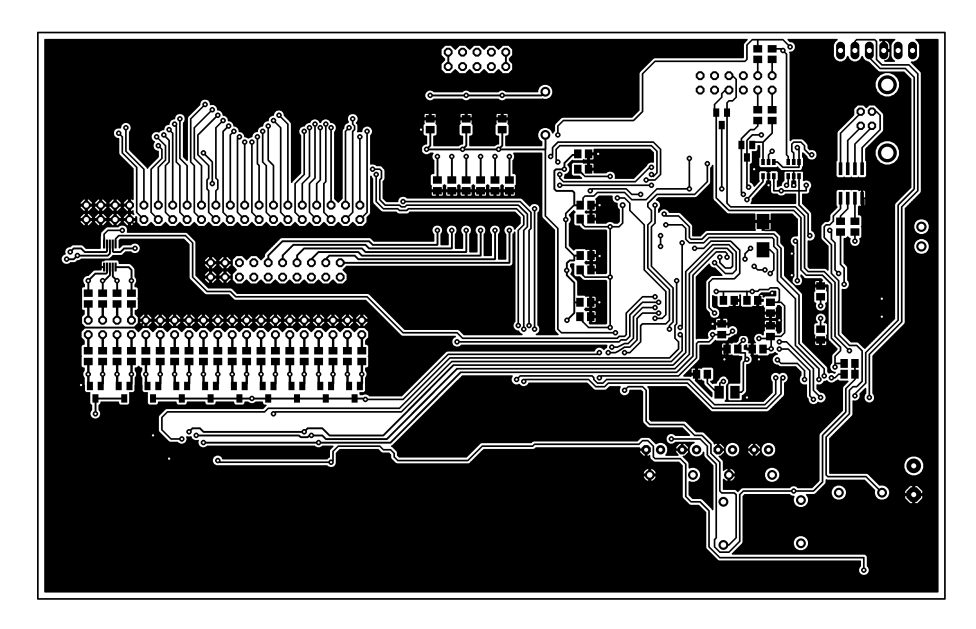

Obrázek 4.3: Motiv DPS ze strany spojů

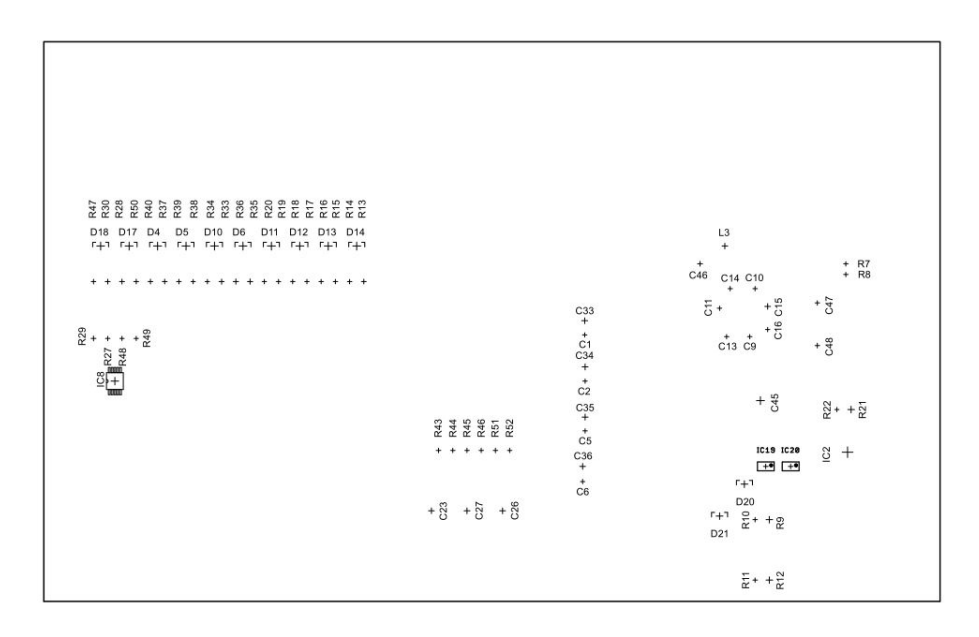

Obrázek 4.4: Osazovací plán DPS ze strany spojů

# <span id="page-29-0"></span>4.3 Výroba DPS

Výrobu DPS byla zadána specializované firmě, a to konkrétně firmě PragoBoard s.r.o., u které byly vyrobeny 2 prototypové desky. V případě znehodnocení jedné DPS je tedy možné pokračovat na druhé a neztrácet tím cenný čas. Obě DPS na sobě nesou nepájivou masku a jsou v povrchové úpravě HAL. Na vrchní straně DPS jsou natisknuty popisky v podobě osazovacího plánu.

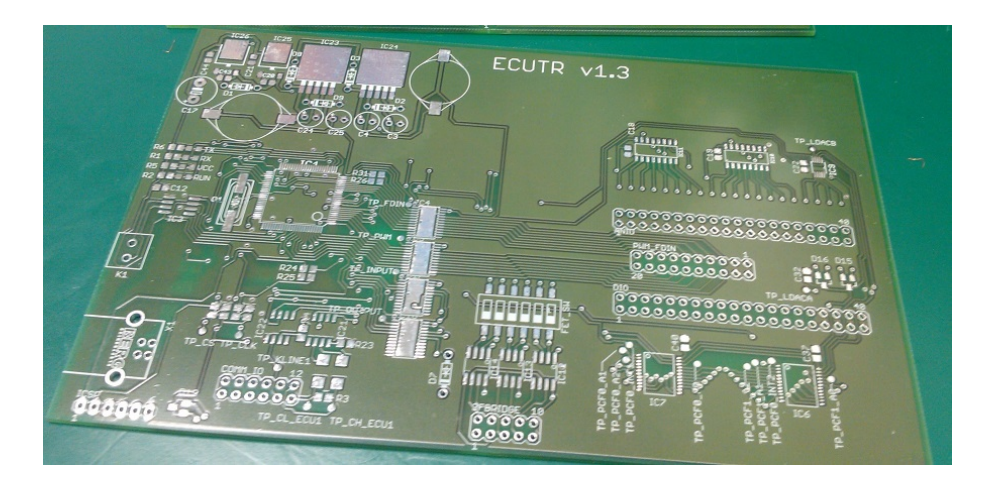

Obrázek 4.5: Na zakázku vyrobená DPS

# 4.4 Osazení

Osazování DPS součástkami bylo provedeno pomocí pájecí pasty. DPS byla po umístění do předehřevu zapájena horkým vzduchem. Po prozkoumání pájeného spoje pod mikroskopem bylo zjištěno, že se například mezi piny mikrokontroléru stále nachází kuličky nepřetavené pájecí pasty. Ty by mohli být rizikem a později mikrokontrolér vyzkratovat. Proto byla osazena i druhá DPS a to klasickým způsobem. Součástky s více vývody byly nejdříve zapájeny tak, že se cín slil přes všechny vývody a následně byl odsán pomocí měděné licny, která cín natáhla do sebe.

<span id="page-30-0"></span>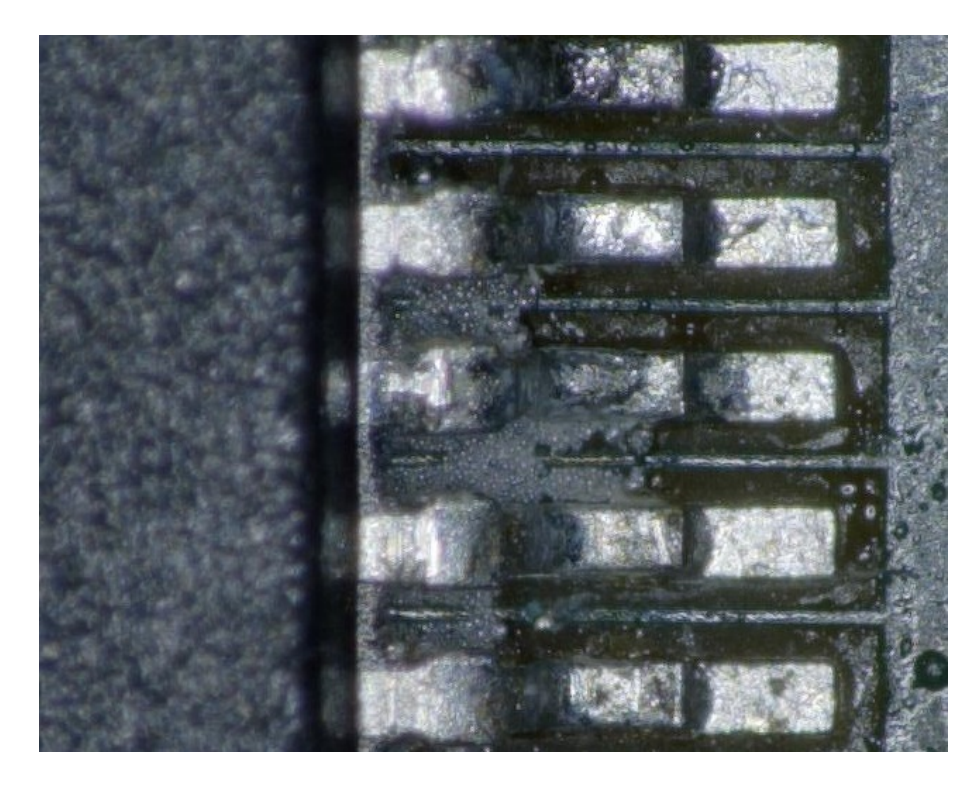

Obrázek 4.6: Mikrokontrolér pájený pájecí pastou

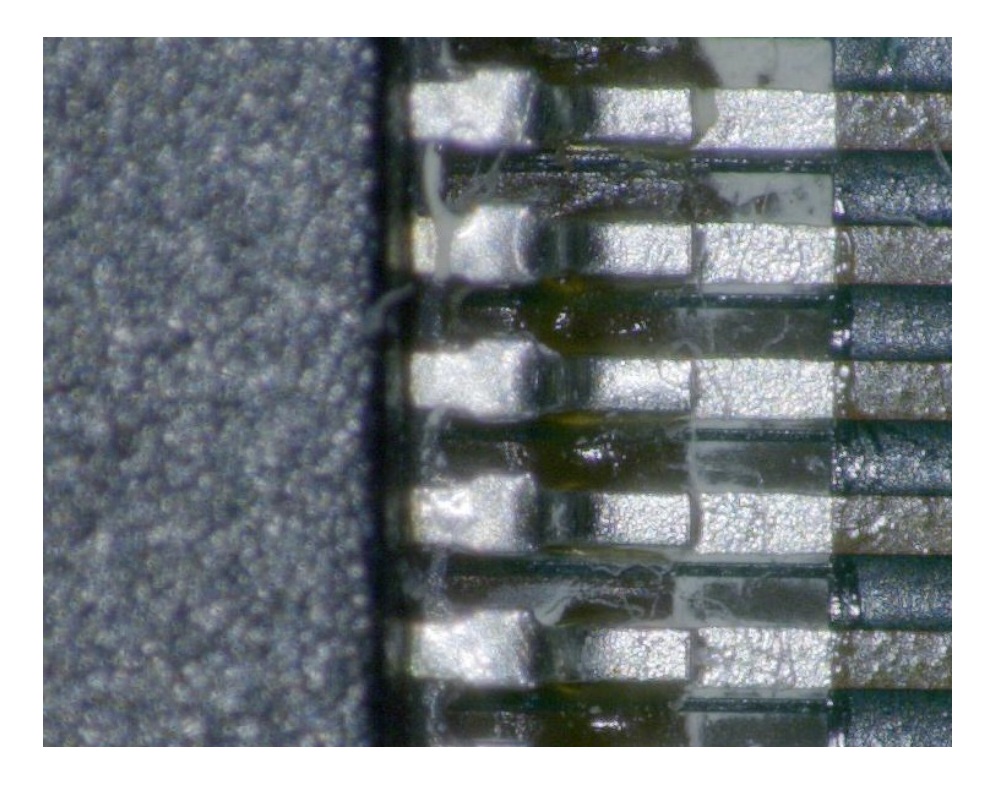

Obrázek 4.7: Mikrokontrolér pájený ručně

# <span id="page-31-0"></span>4.5 Oživení

Při oživování bylo postupováno od zdroje napájení. Nejdříve byl osazen 5V zdroj a ověřena jeho funkčnost. Po ověření, že je funkční byly zapojeny zbylé zdroje, kromě zdroje pro 3 fázový můstek pro ovládání motorů. Dále byl osazen mikrokontrolér a všechny nutné součástky pro jeho funkčnost. Po oživení a ověření komunikace přes ICSP konektor byl zapojen také USB port tak, aby bylo možné splnit hlavní cíl práce - komunikovat s počítačem.

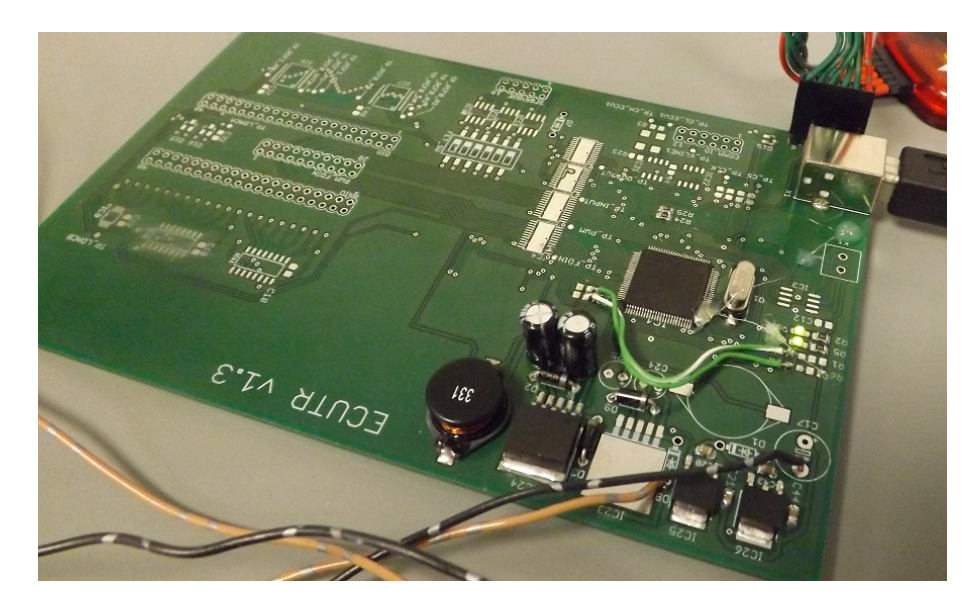

Obrázek 4.8: Oživené minimální zapojení pro komunikaci

Při oživování se vyskytlo několik chyb v návrhu plošného spoje a také v návrhu celé karty.

První zásadní chybou v návrhu byl chybějící napájecí konektor, přívod napájecího napětí byl tedy vyřešen napájením dvou vodičů přímo na plošný spoj.

Další problém se objevil při snaze spojit se s mikrokontrolérem pomocí programátoru PicKit 3 přes programovací rozhraní ICSP. Vývojové prostředí vypisovalo chybu Target Device ID (0x0) does not matchexpected Device ID (0x18620000). Po prostudování podpory na stránkách výrobce bylo zjištěno, že chybu způsobuje ve většině případů špatně zapojený mikrokontrolér. Po prozkoumání byl zjištěn problém ve špatném zapojení programovacích vývodů PGC a PGD. Po přepojení problém přetrvával. Po dalším zkoumání zapojení bylo zjištěno, že problém způsobuje přehlédnutí nezapojeného napájecího napětí pro USB. Po jeho zapojení už šlo mikrokontrolér bez problému naprogramovat. Spolu s napájecím napětím byl přehlédnut také vstup napájení z USB portu, ten slouží k detekci připojení k počítači, tudíž by bez něj zařízení nebylo schopné komunikovat.

Další problém se objevil po připojení měřicí karty k počítači přes rozhraní USB. Zařízení se ohlásilo jako neznámé zařízení. Tento problém mohl mít mnoho příčin.

<span id="page-32-0"></span>Po postupném testování všech možných příčin bylo zjištěno, že jsou v návrhu prohozeny datové vodiče sběrnice. Po přepájení již zařízení bez problému komunikovalo.

Dále bylo také zjištěno, že napájecí obvod pro 3 fázový můstek je zbytečný. V datasheetu integrovaného obvodu IR2101 je uvedeno, že vydrží maximální napájecí napětí 20 V. Jelikož je měřicí karta napájena napětím 13,5 V, není potřeba stepdown měniče na 12 V.

#### 4.6 Použité přístroje

Při osazování DPS, oživování obvodů a programování komunikace bylo využito vybavení v laboratoři mechatroniky v TRW Frýdlant a to konkrétně měřicích přístrojů a pájecí techniky.

Při osazování bylo využito infračerveného předehřevu Puhui t-8280, horkovzdušné pájecí stanice HAKKO FR-803B a pájecí stanice HAKKO FM-206

Pro optickou kontrolu zapájení součástek bylo využito elektronického mikroskopu Keyence VHX-700F a objektivem s 50 násobným zvětšením.

Pro běžná měření byl využit multimetr Tektronix VC-1008 a pro nastavení frekvence mikrokontroléru a pro ladění komunikace byl využit osciloskop Teledyne Lecroy HDO6034 a pro programování mikrokontroléru programátor PicKit 3.

# <span id="page-33-0"></span>5 Návrh softwaru karty

Karta funguje jako komplexní měřicí zařízení, které nemá vlastní rozhodovací logiku. To znamená, že pouze vykonává funkce, které dostane ve formě příkazu z počítače.

Karta je k počítači připojena pomocí sběrnice USB a komunikuje se softwarem FDT CN, ten slouží jako komunikační uzel a převádí komunikaci z virtuálních CAN sběrnic softwaru CANape a softwaru vyvíjeného v TRW Frýdlant (FDT) na sběrnici USB měřicí karty.

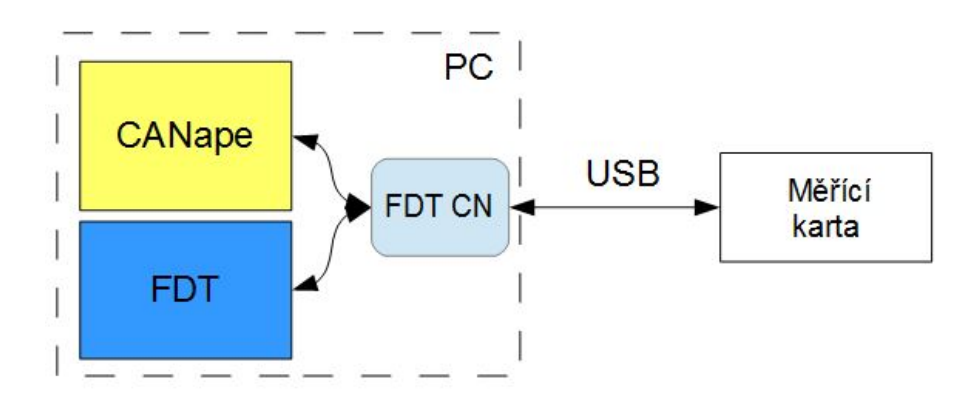

Obrázek 5.1: Blokové schema propojení měřicí karty s počítačem

<span id="page-34-0"></span>

| <b>Vector CANape</b>                                                       |                                                                                |                                                                                  |                                              |                                                                | vector <sup>®</sup>                                                        | $-10 \times$             |
|----------------------------------------------------------------------------|--------------------------------------------------------------------------------|----------------------------------------------------------------------------------|----------------------------------------------|----------------------------------------------------------------|----------------------------------------------------------------------------|--------------------------|
|                                                                            | File Edit Display Device Measurement Calibration Flash Tools Database Window ? |                                                                                  |                                              |                                                                |                                                                            |                          |
| □ ○ 日日 胃虫図 ● ●● 图 ∮                                                        | 吉雪<br>$\bullet$ F<br>山东县                                                       | A My dec her bin asci                                                            |                                              |                                                                |                                                                            |                          |
| 1: General View                                                            | 2: Calibration 3: PartNumbers / EOLT<br>4:ASP<br>5: Faults                     | 6: LICs Z: Vehicle 8: EOLT Para Setting                                          |                                              |                                                                |                                                                            |                          |
| [July [14] Parameter                                                       |                                                                                | LOX 4 [20] EPP EOL Para                                                          |                                              | LOX MI [13] Paramet                                            |                                                                            | $-zx$                    |
|                                                                            | $\frac{1}{6}$ STRING(15)                                                       |                                                                                  | $\frac{1}{6}$ STRING(17)                     | 1 2<br>$\ddot{\phantom{1}}$                                    | # Hex<br>$\pmb{x}$                                                         |                          |
| Attribute to hold EPS traceability information (programmed at system EOL). |                                                                                | Build version string. This string is returned by the CCP driver to CANape and ca |                                              | Indicates test progress of EPS. Bit 7 : 0=Not Tested, 1=Tested |                                                                            |                          |
| <b>Name</b>                                                                | Value                                                                          | <b>Name</b>                                                                      | $\triangledown$<br>Value                     | <b>Name</b>                                                    | Value                                                                      |                          |
| <b>CombinedPartNumber</b>                                                  | <b>BV6C-3D070-AE</b>                                                           | <b>BuildVersion</b>                                                              | FEC2-B3-AMDA3                                | <b>EPS EOLT Test Status</b>                                    | <b>80h</b>                                                                 |                          |
| EcuAssemblyNumber                                                          | BV6C-3C579-AD                                                                  | EcuAssemblyNumber                                                                | <b>BV6C-3C579-AD</b>                         | EPS_EOLT_Function_Test_Indicator                               | 00h                                                                        |                          |
| <b>EcuCoreAssemblyNumber</b>                                               | BV6T-14C262-AA                                                                 | EcuDeliveryAssemblyNumber                                                        | BV6C-3C579-AD                                | <b>EPP EOLT Reject Code</b>                                    | 0 N/A                                                                      |                          |
| EcuDeliveryAssemblyNumber                                                  | BV6C-3C579-AD                                                                  | EPP_EOL_TEST_PASSED                                                              | 55h                                          | EPP EOL TEST PASSED                                            | 55h                                                                        |                          |
| SignalDatabaseNumber                                                       | BV6T-14C386-AA                                                                 | EPP_EOLT_Reject_Code                                                             | 0 N/A                                        | <b>ECU_EOL_TEST_PASSED</b>                                     | 55h                                                                        |                          |
| VehicleIdentificationNumber                                                | 65100DBKBCGXXK0FW                                                              | <b>EPP_Traceability</b>                                                          | 110501923D50184                              | <b>ECU_EOLT_Reject_Code</b>                                    | 00h                                                                        |                          |
| <b>ECU Traceability</b>                                                    | 110321925D10M2W                                                                | <b>GEAR_POLARITY</b>                                                             | RHD_INA_RBN_/_LHD -                          | <b>UPDATE_EOLT_DATA</b>                                        | <b>No Update</b>                                                           |                          |
| <b>EPP Traceability</b>                                                    | 110501923D50184                                                                | <b>Motor Traceability</b>                                                        | FAH0D354221099                               | <b>GEAR POLARITY</b>                                           | RHD INA RBN / LI -                                                         |                          |
| <b>EPS_Traceability</b>                                                    | 110222NBAE-0138                                                                | MotorTuneID_NVV                                                                  | 37mm stack length                            | sTM.SaveTuneDataRequestFlag                                    | CANCEL                                                                     |                          |
| <b>Motor Traceability</b>                                                  | FAH0D354221099                                                                 | <b>Power Stage Traceability</b>                                                  | 110411807B111NV                              | SysCalibTB.SaveRAM_Copy                                        | <b>FALSE</b>                                                               |                          |
| <b>Power_Stage_Traceability</b>                                            | 110411807B111NV                                                                | sTM.SaveTuneDataRequestFlag                                                      | CANCEL                                       | MotorTuneID_NVV                                                | 37mm stack length -                                                        |                          |
| <b>ClearTRWFaults</b>                                                      | 00000000h                                                                      | SysCalibTB.SaveRAM Copy                                                          | <b>FALSE</b>                                 | SaveNVM MOTOR TUNE ID BLOCK                                    | <b>FALSE</b>                                                               |                          |
| EcuCalibData1Number                                                        | BV6T-14C218-AC                                                                 | ThermalEstimatorRamBlock.FastTherm y 15                                          |                                              | VehicleTuneID_NVV                                              | VEHICLE_TUNE_14 ~                                                          |                          |
|                                                                            |                                                                                | ThermalEstimatorRamBlock.ThermalEs = 427 N/A                                     |                                              | <b>ClearTRWFaults</b>                                          | 00000000h                                                                  |                          |
| Et [12] Numerisch                                                          | $ \Box$ $\times$                                                               | TM NVV.EmuRequestFlag NVV                                                        | EMULATION MODE N -                           | SaveNVM PART NUMBERS BLOCK                                     | <b>FALSE</b>                                                               |                          |
| EPP_EOL_TEST_PASSED                                                        | 55h                                                                            | <b>UpdateMotorTuneID</b>                                                         | <b>FALSE</b>                                 | SaveNVM VEHICLE TUNE ID BLOCK                                  | <b>FALSE</b>                                                               |                          |
|                                                                            |                                                                                | $\mathbb{F}$ (11) Wri                                                            | $-π$                                         | SaveNVM_TRACEABILITY_NUMBERS_BLOCK                             | <b>FALSE</b>                                                               |                          |
| <b>EPP EOLT Reject Code</b>                                                | ooh                                                                            | Time<br>Message<br>$T_{V}$ .                                                     |                                              | TM_NVV.ProductComplete_NVV                                     | A55A5AA5h                                                                  |                          |
| ECU_EOL_TEST_PASSED-                                                       |                                                                                | aller.<br>-0.011475s Starts measurement without recording into the               |                                              | ECU_CalibTB.SaveRAM_Copy                                       | <b>FALSE</b>                                                               |                          |
|                                                                            |                                                                                | 0.001167s                                                                        | Measurement started at 5-25-2012 10:37:56.15 | <b>UpdateVehicleTuneID</b>                                     | <b>FALSE</b>                                                               | $\overline{\phantom{a}}$ |
| sTM.EmulationMode<br>✓                                                     |                                                                                |                                                                                  |                                              | <b>EPS EOLT Reject Code</b>                                    | 00h                                                                        |                          |
|                                                                            |                                                                                |                                                                                  |                                              | <b>RACK TRAVEL</b>                                             | 1000 C deg.                                                                |                          |
| sRES.NVM.RackSelectionInde                                                 | 2 N/A                                                                          |                                                                                  |                                              | <b>RSP_TOLERANCE</b>                                           | 53.31 C-deg.                                                               |                          |
|                                                                            |                                                                                |                                                                                  |                                              | sRES.NVM.RackSelectionIndex                                    | 02h                                                                        |                          |
|                                                                            |                                                                                | $\left  \cdot \right $                                                           |                                              | <b>UPDATE_TRACEABILITY_NUMBERS</b>                             | 00000000h                                                                  |                          |
| [ [53] Paris                                                               | $ \blacksquare$ $\times$ $\blacksquare$ [54] Panel                             | $-II$                                                                            |                                              | SysCalib.MOTOR_TO_COLUMN_RATIO                                 | 20.57 N/A                                                                  |                          |
| Uzamkni motor                                                              |                                                                                |                                                                                  |                                              | <b>CCP</b> Enable                                              | 1 N/A                                                                      |                          |
|                                                                            |                                                                                |                                                                                  |                                              | TM_NVV.EmuRequestFlag_NVV                                      | <b>EMULATION MODE -</b>                                                    |                          |
|                                                                            |                                                                                |                                                                                  |                                              | <b>C</b> RRP TOLERANCE                                         |                                                                            |                          |
|                                                                            | Retest ECU                                                                     |                                                                                  |                                              | <b>@ MOTOR TO RACK RATIO</b>                                   |                                                                            |                          |
|                                                                            |                                                                                |                                                                                  |                                              |                                                                |                                                                            |                          |
|                                                                            |                                                                                |                                                                                  |                                              |                                                                |                                                                            |                          |
|                                                                            |                                                                                |                                                                                  |                                              |                                                                |                                                                            |                          |
|                                                                            |                                                                                |                                                                                  |                                              |                                                                |                                                                            |                          |
|                                                                            |                                                                                |                                                                                  |                                              |                                                                |                                                                            |                          |
|                                                                            |                                                                                |                                                                                  |                                              |                                                                |                                                                            |                          |
|                                                                            |                                                                                |                                                                                  |                                              |                                                                |                                                                            |                          |
|                                                                            |                                                                                |                                                                                  |                                              |                                                                |                                                                            |                          |
|                                                                            |                                                                                |                                                                                  |                                              |                                                                |                                                                            |                          |
|                                                                            |                                                                                |                                                                                  |                                              |                                                                |                                                                            |                          |
|                                                                            |                                                                                |                                                                                  |                                              |                                                                |                                                                            |                          |
|                                                                            |                                                                                |                                                                                  |                                              |                                                                |                                                                            |                          |
|                                                                            |                                                                                |                                                                                  | O Measurement running                        | $\Rightarrow$ 149s                                             | ONLINE   c:\\eolt para setting2.cna                                        |                          |
| <b>H</b> Start <b>B</b> e O O                                              | Celní tester                                                                   | M:\afterm\   C:\Beltdrive   D M:\afterm\   2 00X3 Rema                           |                                              |                                                                | THE CIMCA CA   K 2 Microsof -   Y Calib.JPG -    2 Vector CA   <   3 10:40 |                          |

Obrázek 5.2: Výčet parametrů z řídící jednotky pomocí softwaru CANape

### 5.1 Komunikace

USB sběrnice koncovým uživatelům velmi zjednodušila připojování periferií k počítači a eliminovala velké množství různých typů sběrnic. Bohužel touto eliminací také prošla sběrnice RS-232, která se velmi snadno implementuje do programu a pro svou jednoduchost funguje na počítači i bez ovladačů.

Z toho důvodu je v mikrokontroléru implementována knihovna komuniakčního protokolu USB CDC[\[6\]](#page-43-0). Ta umožňuje využití sběrnice USB jako virtuálního sériového portu a usnadnit tak programování softwaru v počítači.

Tento protokol byl implementován pomocí úpravy USB CDC knihovny dostupné pro jinou řadu mikrokontrolérů Microchip. Knihovna řeší implementaci všech vrstev komunikačního protokolu USB, není tedy nutné znát dopodrobna jeho princip. Po připojení měřicí karty počítač automaticky použije ovladač pro virtuální sériový port a zařízení se objeví jako nový COM port.

### <span id="page-35-0"></span>5.2 Komunikační protokol

Pro ovládání karty bylo nutné definovat komunikační protokol, ten obsahuje sadu identifikátorů a příkazů, které umí karta zpracovat. Komunikační protokol je zvolen ve formě ASCII kódu, to umožňuje i manuální obsluhu karty, a zároveň zjednodušuje ladění programu.

Pro komunikaci byla stanovena sada instrukcí, které mají přesně definovaný tvar. Každá zpráva je složena z určité kombinace parametrů. Ty popisuje tabulka v příloze A.

Komunikace s kartou probíhá tak, že příjmu zprávy z počítače karta rozdělí zprávu dle oddělovače na jednotlivé parametry. Nejprve testuje, jestli je zpráva určena pro konkrétní kartu, pokud ne, zprávu přepošle na kartu připojenou paralelně s požadovaným identifikátorem. Pokud taková karta neexistuje, zpráva je zahozena a karta odešle zprávu o chybě. Pokud se shoduje identifikátor karty i identifikátor ve zprávě, karta pokračuje dále ve zpracování instrukcí a parametrů.

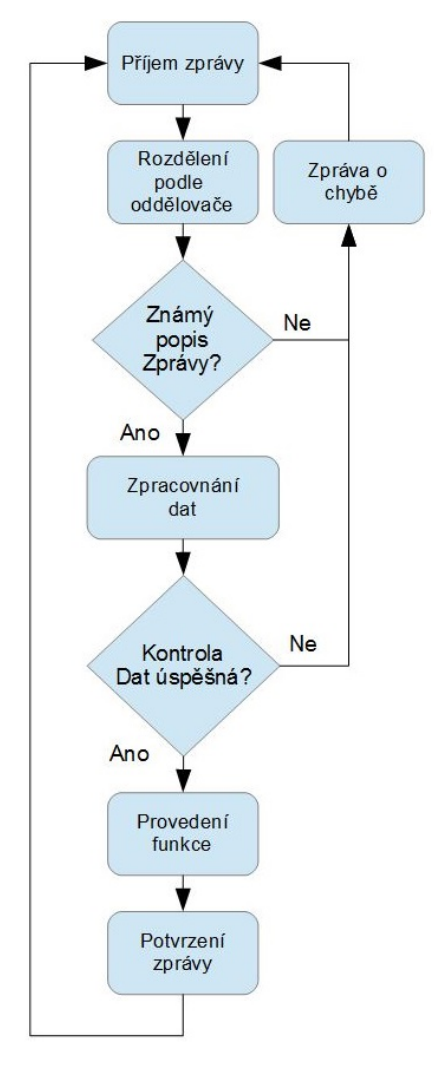

Obrázek 5.3: Blokové schéma komunikace

# <span id="page-36-0"></span>5.3 Test komunikace

Pro základní otestování komunikace bylo použito zapojení na obrázku [5.4.](#page-40-0) Data byla vysílána pomocí softwaru FDT připojeného pomocí virtuální CAN sběrnice k zařízení CANcaseXL, které bylo připojeno na fyzikcou sběrnici. Na tu byla také připojena měřicí karta ECUTR, která komunikuje přes komunikační uzel softwaru FDT se softwarem CANape.

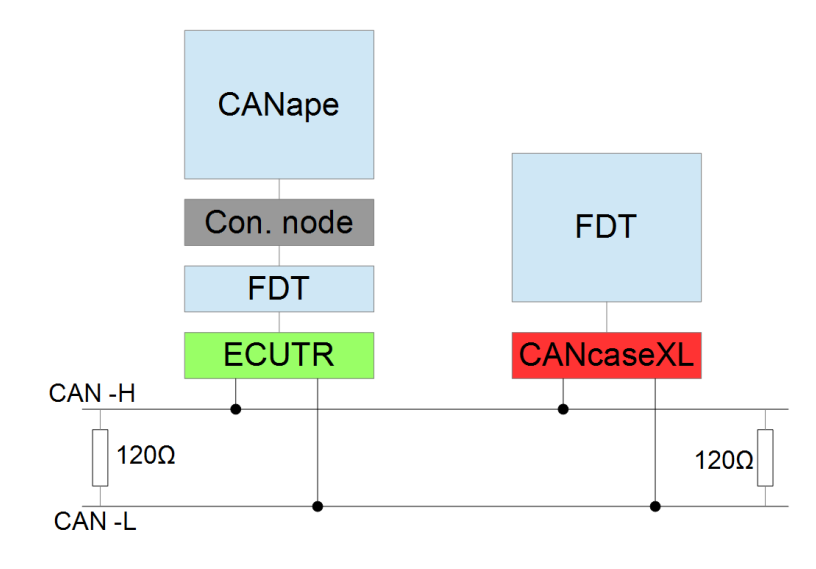

Obrázek 5.4: Blokové schéma komunikace

Pro otestování přenosu zpráv byly v softwaru FDT nastaveny testovací CAN zprávy. V softwaru CANape byly zobrazeny v logovacím okně.

| Stavové zprávy                                                                       |      |                                  |                |
|--------------------------------------------------------------------------------------|------|----------------------------------|----------------|
| Přidej další                                                                         |      | Uprav vybraný                    | Odeber vybraný |
| $ID = 291$ $DLC = 8$<br>$ID = 292$ $DLC = 8$ $MSG$ :<br>$ID = 293$ $DLC = 8$ $MSG$ : | MSG: | 11111111<br>22222222<br>33333333 |                |

Obrázek 5.5: Seznam odesílaných zpráv

<span id="page-37-0"></span>

| 鷗<br>[2] Trace window                                                                                                    |                                                         |                                                          |                   |                                                          |                  |             |                                                                      |          |
|----------------------------------------------------------------------------------------------------|---------------------------------------------------------|----------------------------------------------------------|-------------------|----------------------------------------------------------|------------------|-------------|----------------------------------------------------------------------|----------|
| 垂直名案用<br>5<br><b>Ⅱ At 图 2</b><br>飍<br>$\Box$ - $\Box$ - $\Box$ $\Box$ - $A^{\frac{1}{2}}$ - $\Box$ Initial -<br>×<br>長<br>#4∍- |                                                         |                                                          |                   |                                                          |                  |             |                                                                      |          |
| Search for this text:                                                                                                    | Time                                                    | Channel                                                  | ID<br>Name Type   |                                                          | Dir              | <b>DLC</b>  | Data                                                                 | Interpre |
| ▼                                                                                                    | ■ 32.839969                                             | CAN <sub>1</sub>                                         | 124               | <b>CAN Frame</b>                                         | Rx               | 8           | 02 02 02 02 02 02 02                                                 |          |
| Search now                                                                                                    | ■ 32.840231<br>■ 32.860693                              | CAN <sub>1</sub><br>CAN <sub>1</sub>                     | 125<br>123        | <b>CAN Frame</b><br><b>CAN Frame</b>                     | <b>R</b> x<br>Rx | 8<br>8      | 03 03 03 03 03 03 03<br>01 01 01 01 01 01 01                         |          |
| <b>Search Options</b><br>仌                                                                                                    | 32.860956<br>$\Join$<br>32.861222<br>$\Join$            | CAN <sub>1</sub><br>CAN <sub>1</sub>                     | 124<br>125        | <b>CAN Frame</b><br><b>CAN Frame</b>                     | Rx<br>Rx         | 8<br>8      | 02 02 02 02 02 02 02<br>03 03 03 03 03 03 03                         |          |
| Match case<br>Find whole words only                                                                                            | 32.870680<br>$\geq$<br>32.870942<br>$\geq$              | CAN <sub>1</sub><br>CAN <sub>1</sub>                     | 123<br>124        | <b>CAN Frame</b><br><b>CAN Frame</b>                     | Rx<br>Rx         | 8<br>8      | 01 01 01 01 01 01 01<br>02 02 02 02 02 02 02                         |          |
| V Search in subordinate<br>rows. The rows do not<br>need to be expanded.                                                       | 32.871202<br>$\geq$<br>32.890678<br>$\geq$              | CAN 1<br>CAN <sub>1</sub>                                | 125<br>123        | <b>CAN Frame</b><br><b>CAN Frame</b>                     | Rx<br>Rx         | 8<br>8      | 03 03 03 03 03 03 03<br>01 01 01 01 01 01 01                         |          |
| Keep selection                                                                                                    | 32.890941<br>$\geq$<br>■ 32.891201                      | CAN 1<br>CAN <sub>1</sub>                                | 124<br>125        | <b>CAN Frame</b><br><b>CAN Frame</b>                     | Rx<br>Rx         | 8<br>8      | 02 02 02 02 02 02 02<br>03 03 03 03 03 03 03                         |          |
| <b>Search Direction</b><br>₩<br>Other search criteria:                                                                         | 32.910677<br>$\approx$<br>32.910939<br>$\geq$           | CAN <sub>1</sub><br>CAN <sub>1</sub>                     | 123<br>124        | <b>CAN Frame</b><br><b>CAN Frame</b>                     | Rx<br>Rx         | 8<br>8      | 01 01 01 01 01 01 01<br>02 02 02 02 02 02 02                         |          |
| Text search<br>Pattern search                                                                                                  | ■ 32.911199<br>32.919701<br>$\rtimes$<br>32.919971<br>X | CAN <sub>1</sub><br>CAN <sub>1</sub><br>CAN <sub>1</sub> | 125<br>123<br>124 | <b>CAN Frame</b><br><b>CAN Frame</b><br><b>CAN Frame</b> | Rx<br>Rx<br>Rx   | 8<br>8<br>8 | 03 03 03 03 03 03 03<br>01 01 01 01 01 01 01<br>02 02 02 02 02 02 02 |          |
|                                                                                                    | 32.920232<br>$\bowtie$<br>■ 32.939818<br>■ 32.940080    | CAN <sub>1</sub><br>CAN <sub>1</sub><br>CAN <sub>1</sub> | 125<br>123<br>124 | <b>CAN Frame</b><br><b>CAN Frame</b><br><b>CAN Frame</b> | Rx<br>Rx<br>Rx   | 8<br>8<br>8 | 03 03 03 03 03 03 03<br>01 01 01 01 01 01 01<br>02 02 02 02 02 02 02 |          |
|                                                                                                    | ■ 32.940340<br>■ 32.949722<br>■ 32.949984               | CAN <sub>1</sub><br>CAN <sub>1</sub><br>CAN <sub>1</sub> | 125<br>123<br>124 | <b>CAN Frame</b><br><b>CAN Frame</b><br><b>CAN Frame</b> | Rx<br>Rx<br>Rx   | 8<br>8<br>8 | 03 03 03 03 03 03 03<br>01 01 01 01 01 01 01<br>02 02 02 02 02 02 02 |          |
|                                                                                                    | ■ 32.950245<br>32.963851<br>$\asymp$<br>■ 32.964113     | CAN <sub>1</sub><br>CAN <sub>1</sub><br>CAN <sub>1</sub> | 125<br>123<br>124 | <b>CAN Frame</b><br><b>CAN Frame</b><br><b>CAN Frame</b> | Rx<br>Rx<br>Rx   | 8<br>8<br>8 | 03 03 03 03 03 03 03<br>01 01 01 01 01 01 01<br>02 02 02 02 02 02 02 |          |
|                                                                                                    | 32.964373<br>$\rtimes$<br>32.983685<br>$\rtimes$        | CAN <sub>1</sub><br>CAN <sub>1</sub>                     | 125<br>123        | <b>CAN Frame</b><br><b>CAN Frame</b>                     | Rx<br>Rx         | 8<br>8      | 03 03 03 03 03 03 03<br>01 01 01 01 01 01 01                         |          |
|                                                                                                    | 32.983947<br>$\rtimes$<br>32.984213<br>$\geq$           | CAN <sub>1</sub><br>CAN 1                                | 124<br>125        | <b>CAN Frame</b><br><b>CAN Frame</b>                     | Rx<br>Rx         | 8<br>8      | 02 02 02 02 02 02 02<br>03 03 03 03 03 03 03                         |          |
|                                                                                                    | 33.003703<br>$\geq$<br>■ 33.003974<br>■ 33.004234       | CAN <sub>1</sub><br>CAN 1<br>CAN <sub>1</sub>            | 123<br>124<br>125 | <b>CAN Frame</b><br><b>CAN Frame</b><br><b>CAN Frame</b> | Rx<br>Rx<br>Rx   | 8<br>8<br>8 | 01 01 01 01 01 01 01<br>02 02 02 02 02 02 02<br>03 03 03 03 03 03 03 |          |
|                                                                                                    | ■ 33.013676<br>■ 33.013938<br>■ 33.014198               | CAN <sub>1</sub><br>CAN <sub>1</sub><br>CAN <sub>1</sub> | 123<br>124<br>125 | <b>CAN Frame</b><br><b>CAN Frame</b><br>CAN Frame Rx     | Rx<br>Rx         | 8<br>8<br>8 | 01 01 01 01 01 01 01<br>02 02 02 02 02 02 02<br>03 03 03 03 03 03 03 |          |

Obrázek 5.6: Log přijatých zpráv

# <span id="page-38-0"></span>Závěr

Cílem práce bylo navrhnout měřicí kartu a vyrobit její prototyp s využitím poznatků z provozu karty společnosti National Instruments a prototypu navrženém v rámci bakalářského projektu. Následně navrhnout spolehlivější řešení. Tento cíl byl splněn a byl vytvořen prototyp měřicí karty umožňující komunikaci se softwarem CANape.

Návrh měřicí karty splňuje požadavky společnosti TRW Frýdlant, téměř ve všech ohledech. Je tedy možné implementovat zbývající rozhraní karty. Změnou oproti původním požadavkům bylo pouze odstranění dvou obvodů pro měření proudu do 100 A. Tato změna byla provedena z důvodu úspory nákladů na funkci, která není vždy využita a zjednodušení výroby DPS.

Při oživování prototypu bylo odhaleno několik více, či méně závažných chyb. Ty se podařilo provizorně odstranit a umožnit tak programování mikrokontroléru a následně komunikaci s kartou po sběrnici USB.

Prototyp, který je výsledkem této práce, je možné dále rozvíjet například v rámci diplomové práce

# <span id="page-39-0"></span>Literatura

- [1] PLÍVA, Z., J. DRÁBKOVÁ, J. KOPRNICKÝ a L. PETRŽÍLKA. Metodika  $zpracov\acute{a}ni\ bakal\acute{a}r$ ských a diplomových prací. 2. upravené vydání. Liberec: Tecnická univerzita v Liberc, FM, 2014. ISBN 978-80-7494-049-1.
- [2] LÁNÍČEK, R. Elektronika obvody, součástky, děje. 1. vydání. BEN-Technická literatura, 2002. ISBN 80-86056-25-2.
- [3] SANDERA, J. Návrh plošných spojů pro povrchovou montáž SMT a SMD. 1. vydání. BEN-Technická literatura, 2006. ISBN 80-7300-181-0.
- [4] KADLEC, V. Učíme se programovat v jazyce C. 1. vydání. Computer press, 2002. ISBN 80-7226-715-9.
- [5] dsPIC33EP256MU810. 2009. *Microchip Technology Inc.* [online] Dostupné z: http://ww1.microchip.com/downloads/en/DeviceDoc/70616g.pdf
- [6] AN1164. 2008. *Microchip Technology Inc.* [online] Dostupné z: http://ww1.microchip.com/downloads/en/AppNotes/01164a.pdf
- [7] CAN bus. 2015. Wikipedia: the free encyclopedia [online]. San Francisco (CA): Wikimedia Foundation. Dostupné z: http://en.wikipedia.org/wiki/CAN\_bus
- [8] Serial Peripheral Interface Bus. 2015. Wikipedia: the free encyclope $dia$  [online]. San Francisco (CA): Wikimedia Foundation. Dostupné z: http://en.wikipedia.org/wiki/Serial\_Peripheral\_Interface\_Bus
- [9] I2C. 2015. Wikipedia: the free encyclopedia [online]. San Francisco (CA): Wikimedia Foundation. Dostupn´e z: http://en.wikipedia.org/wiki/I2C
- [10] MAYER, J. 2014  $Po\check{z}adavky$  na  $ECU$  Test Rig v1.3.x. Frýdlant.
- [11]  $CanCaseXL$  manual. 2013. Vector [online]. Dostupné z: http://www.vector.com/portal/medien/cmc/manuals/CANcaseXL Manual EN.pdf
- [12] NI USB-6212. 2015. National Instruments: Test, Measurement, and Embedded systems [online]. Dostupné z: http://sine.ni.com/nips/cds/view/p/lang/en/nid/207096
- [13] Arduino Mega2560. 2015. Arduino [online]. Dostupné z: http://www.arduino.cc/en/Main/ArduinoBoardMega2560

<span id="page-40-0"></span>[14] Low cost Linux Embedded SMD module: CORE 9G25. 2015. CoreWind Tech: Industrial Board Provider [online]. Dostupné z: http://armdevs.com/core9g25.html

# Seznam obrázků

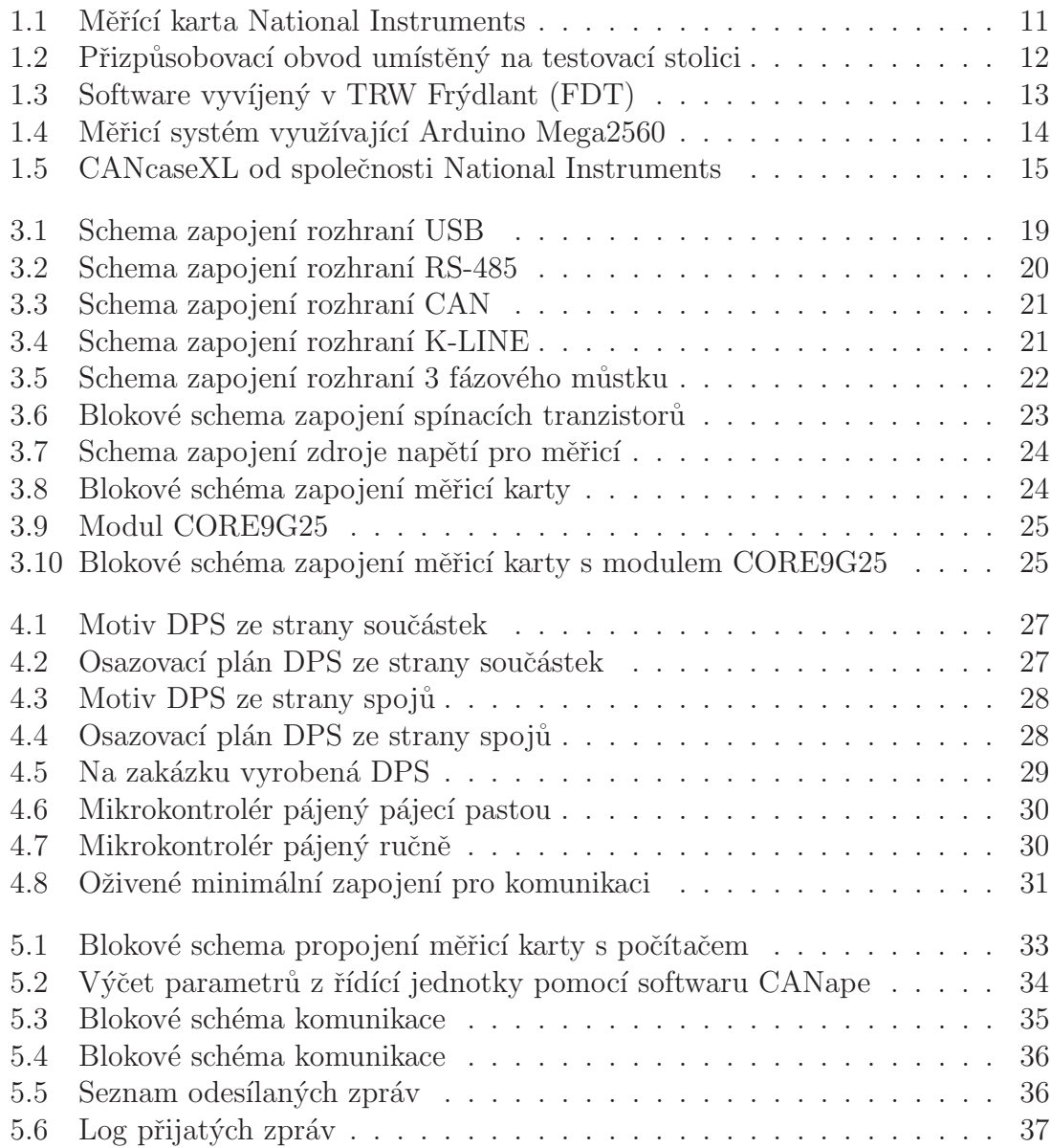

<span id="page-42-0"></span>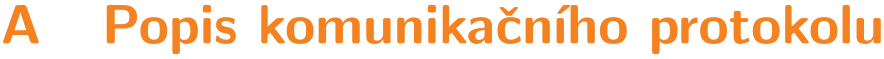

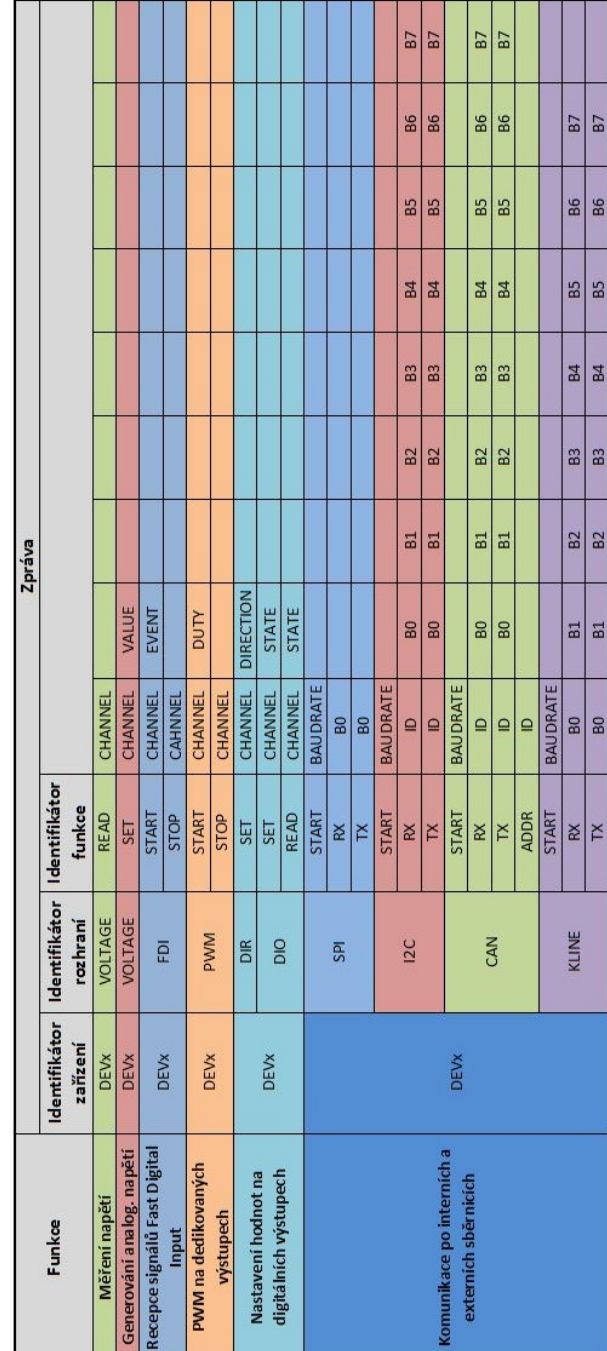

# <span id="page-43-0"></span>B Obsah přiloženého CD

- $\bullet\,$ text bakalářské práce
	- bakalarska prace 2015 Michal Hudec.pdf
	- bakalarska prace 2015 Michal Hudec.tex
- fotografie
	- fotografie použitě v práci
	- fotografie použitých přístrojů
- $\bullet\,$ zdrojový kód programu pro mikrokontrolér
- katalogové listy použitých obvodů